# MP 200 Bedienungsanleitung

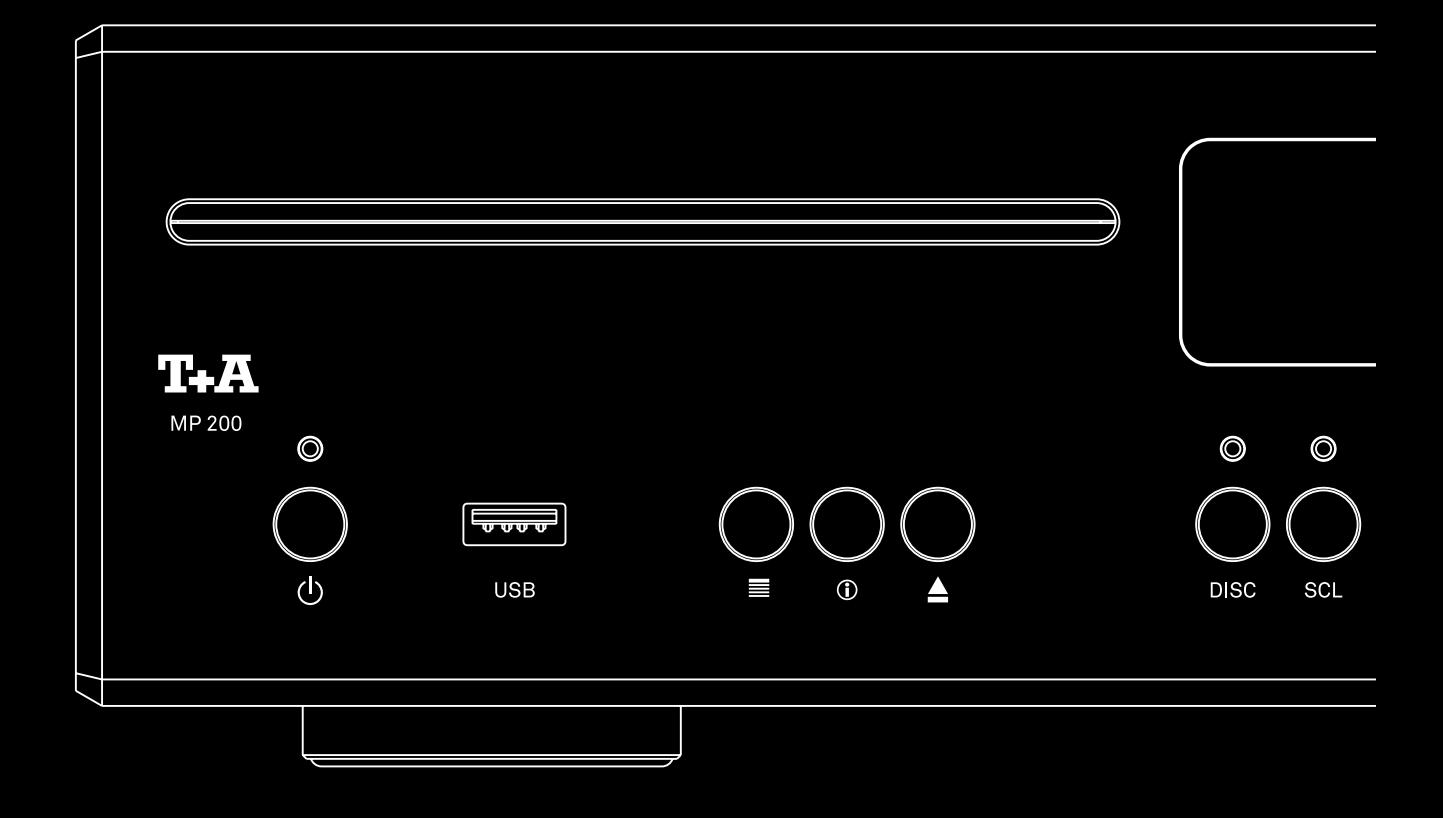

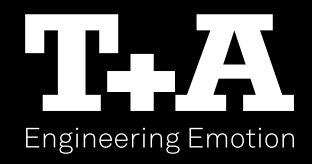

# Willkommen

Wir freuen uns, dass Sie sich für ein T+A-Produkt entschieden haben. Mit Ihrem neuen Multi-Source-Player haben Sie ein HiFi-Gerät der Spitzenklasse erworben, bei dessen Konzeption und Entwicklung den Wünschen des audiophilen Musikliebhabers oberste Priorität eingeräumt wurde.

Die innovativen Problemlösungen, die solide, durchdachte Konstruktion und die verwendeten hochwertigen Materialien werden dazu beitragen, dass dieses Gerät höchsten Anforderungen und Ansprüchen über viele Jahre genügen wird.

Eine genaue Qualitätsprüfung aller Materialien, die sorgfältige Produktion durch hochqualifizierte Fachkräfte und eine rechnergesteuerte, vollautomatisierte Endkontrolle gewährleisten die hohe Produktqualität und die Einhaltung aller Spezifikationen.

In unserer Geräteproduktion wird der Einsatz aller umwelt- und gesundheitsgefährdenden Stoffe, wie z. B. chlorhaltige Lösungsmittel und FCKWs, vermieden. Darüber hinaus verzichten wir wo irgend möglich auf Kunststoffe (insbesondere auf PVC) als Konstruktionselement. Stattdessen wird auf Metalle oder andere unbedenkliche Materialien zurückgegriffen, die einerseits gut recyclebar sind und andererseits eine sehr gute elektrische Abschirmung ergeben. Durch unsere massiven Ganzmetallgehäuse wird eine Beeinträchtigung der Wiedergabequalität durch äußere Störquellen ausgeschlossen. Die von den Geräten ausgehende elektromagnetische Strahlung (Elektrosmog) wird gut abgeschirmt und auf ein absolutes Minimum reduziert.

Wir bedanken uns für Ihr Vertrauen und wünschen Ihnen viel Freude und Hörvergnügen mit Ihrem MP 200.

# Inhaltsverzeichnis

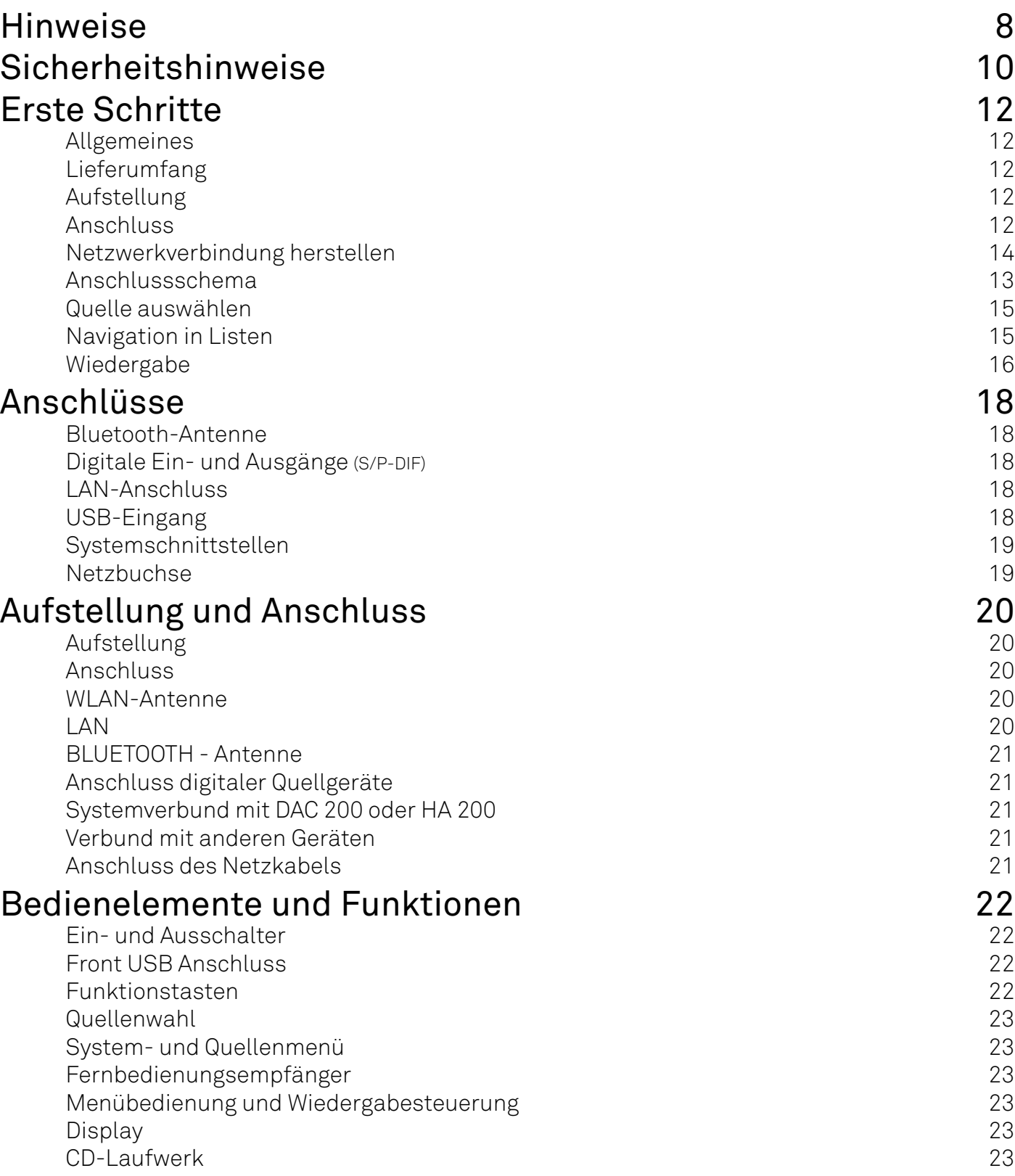

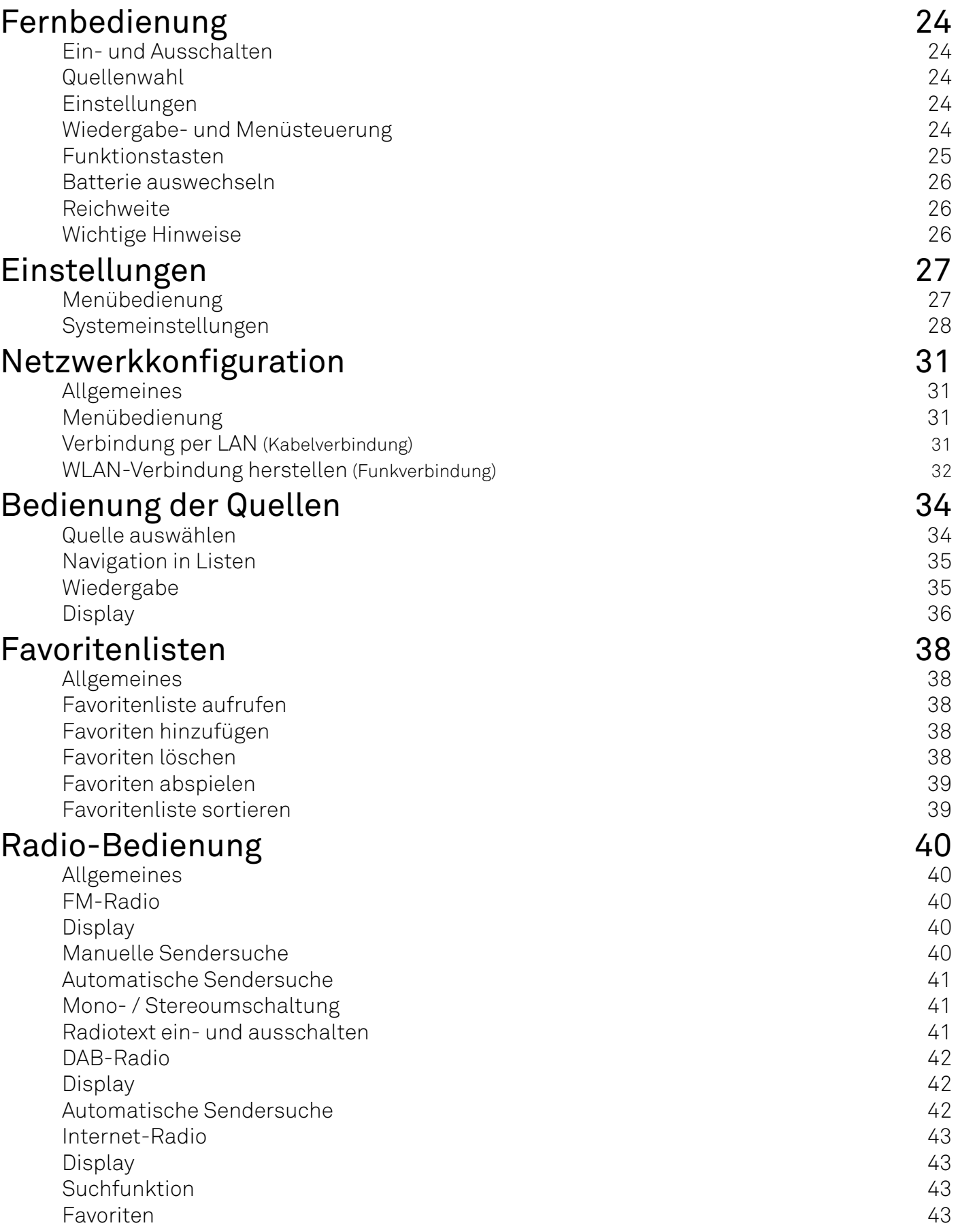

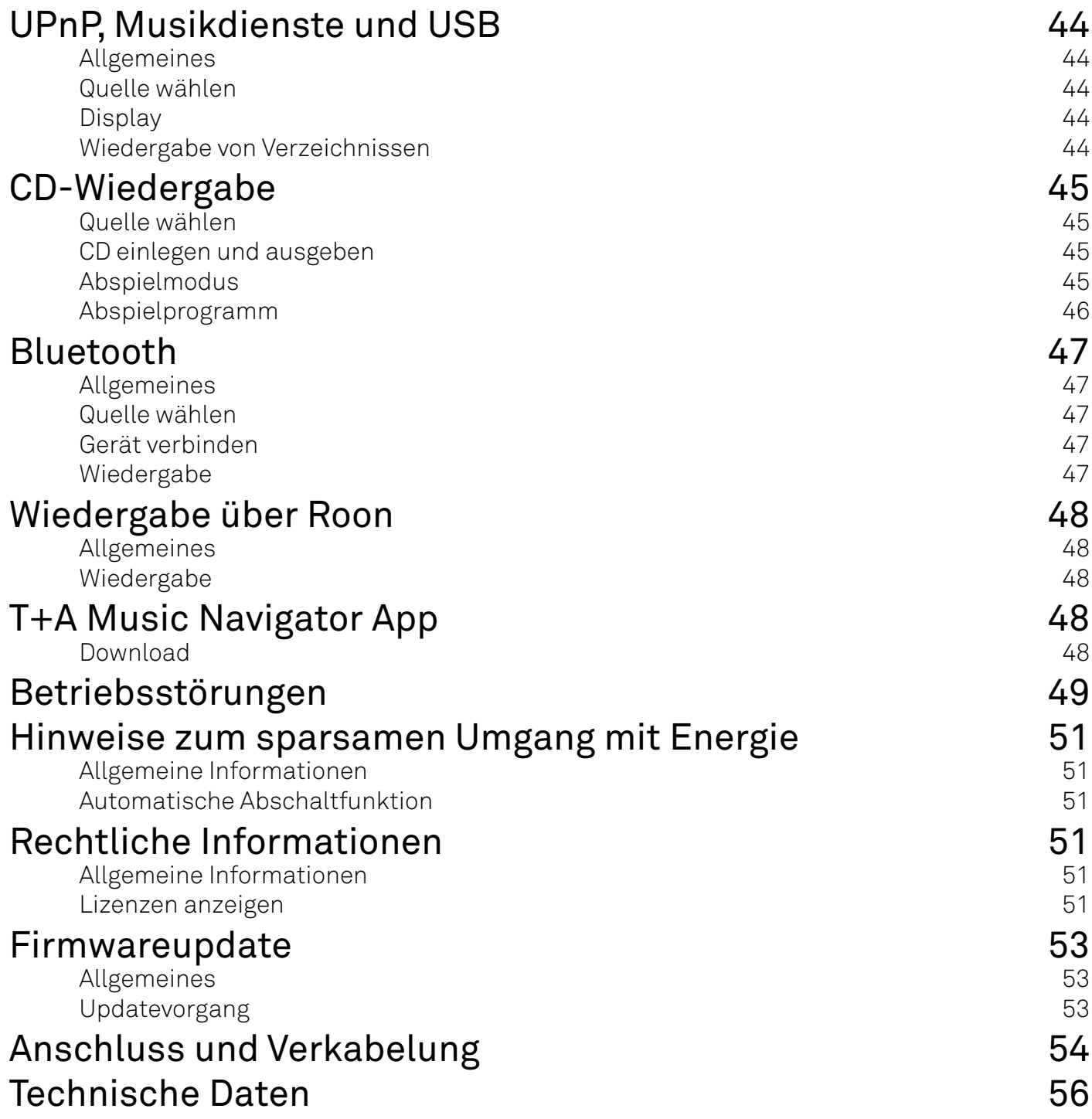

# <span id="page-7-0"></span>Hinweise

### Bedienunganleitung

 *Mit diesem Symbol gekennzeichnete Textstellen enthalten wichtige Hinweise, die für einen problemlosen und sicheren Betrieb des Gerätes unbedingt beachtet werden müssen.* j *Dieses Symbol markiert Textpassagen, die Ihnen zusätzliche Hinweise und Hintergrund-*

*information geben und das Verständnis erleichtern sollen.*

# Symbole und Hinweise auf der Rückseite des MP 200

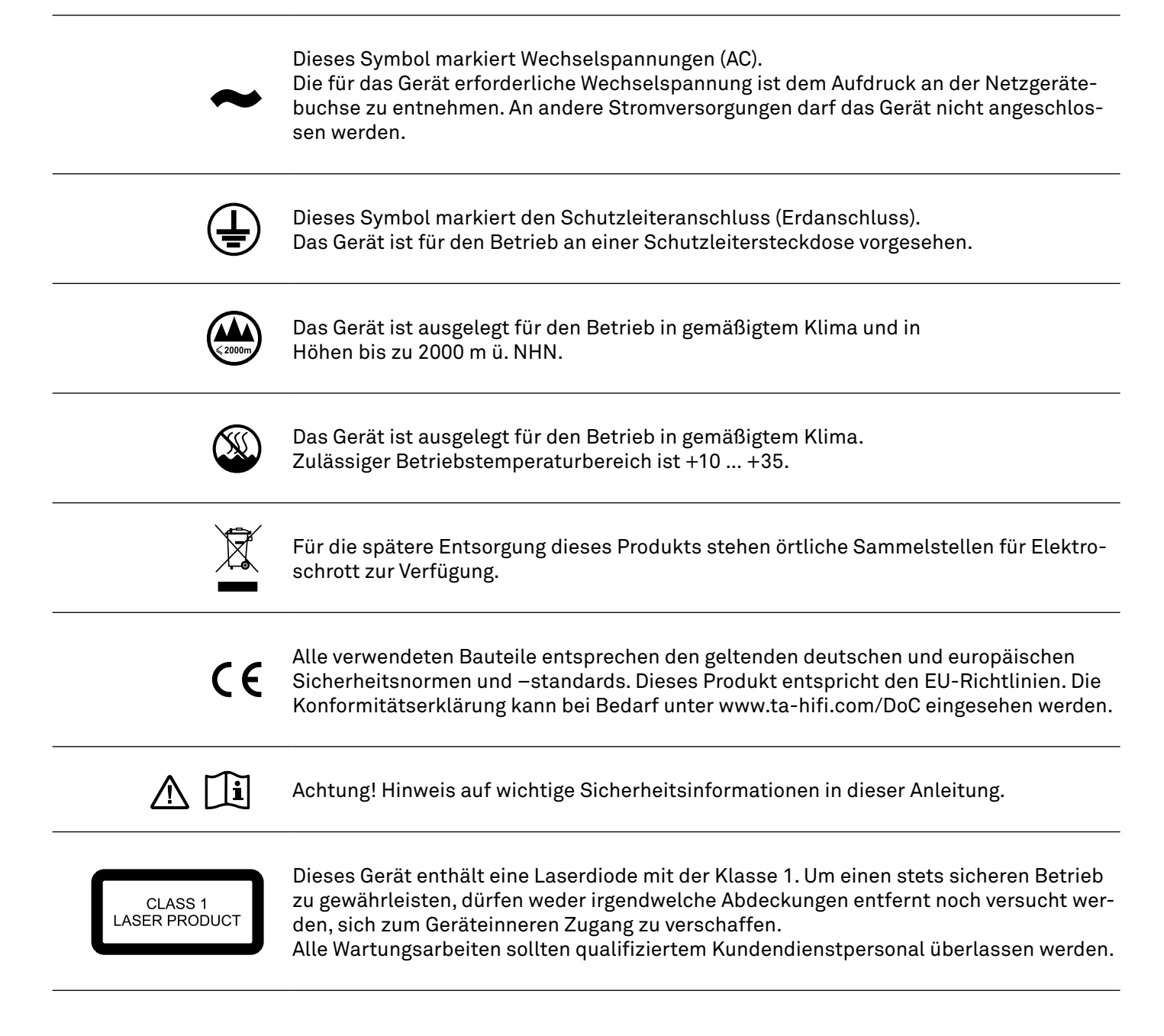

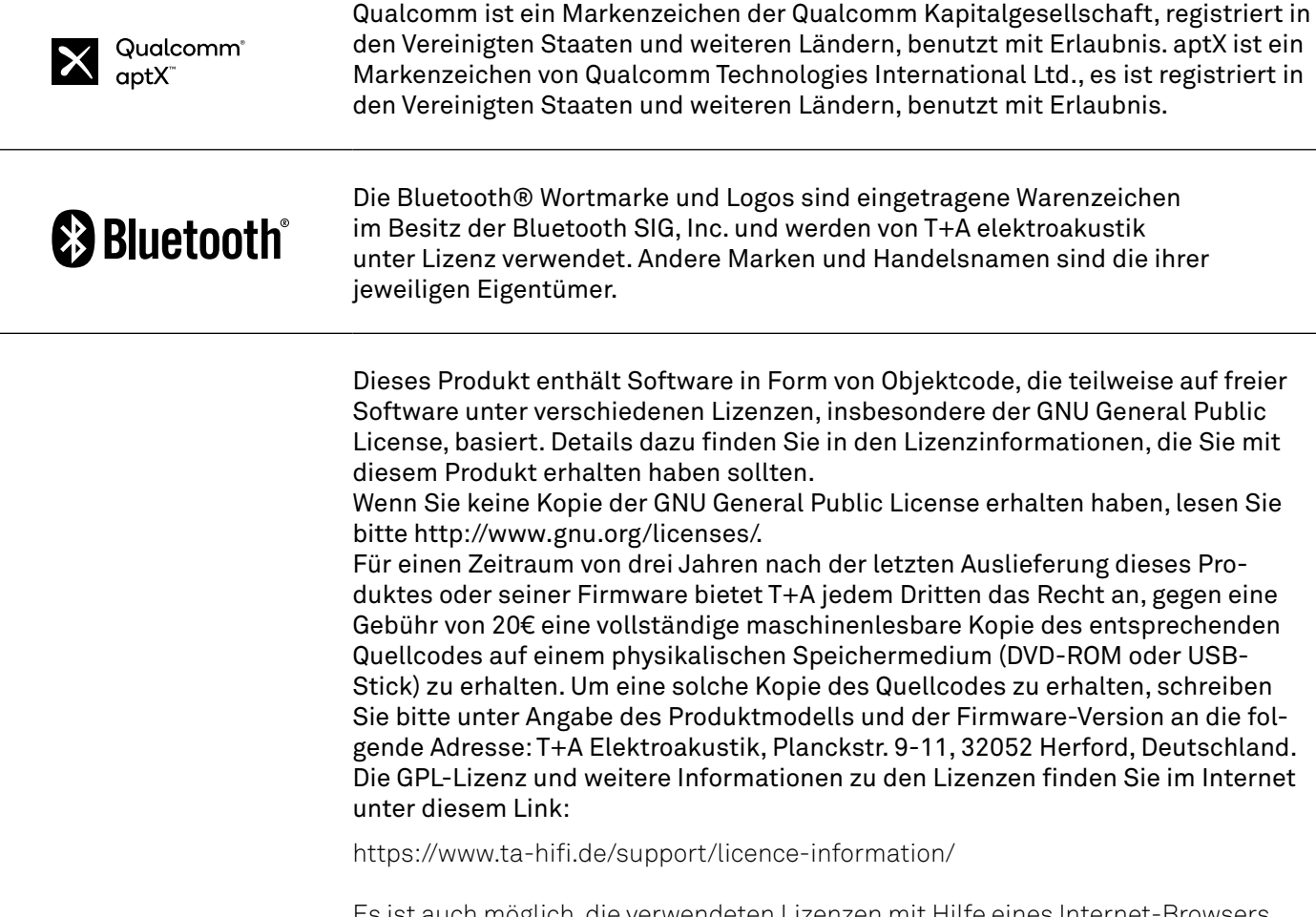

Es ist auch möglich, die verwendeten Lizenzen mit Hilfe eines Internet-Browsers direkt vom Gerät abzurufen. Details dazu finden Sie im Kapitel "Rechtliche Hinweise".

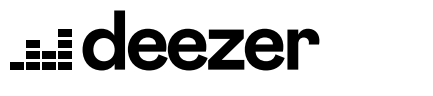

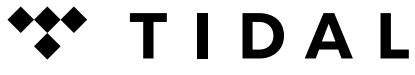

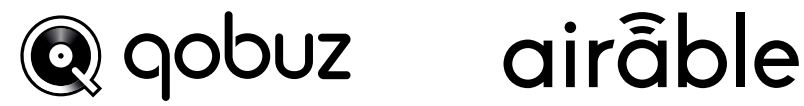

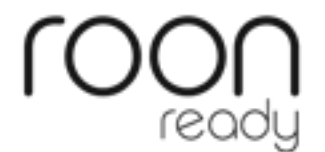

# <span id="page-9-0"></span>Sicherheitshinweise

Zu Ihrer eigenen Sicherheit sollten Sie bitte unbedingt diese Betriebsanleitung vollständig lesen und insbesondere die Aufstellungs-, Betriebs- und Sicherheitshinweise genau befolgen.

Die Bedienungsanleitung ist Bestandteil des Gerätes. Heben Sie die Anleitung gut auf und geben Sie sie bei einem evtl. Weiterverkauf zur Verhinderung von Fehlbedienungen und zur Vermeidung von Gefahren an den Käufer weiter.

Das Gerät ist für den Betrieb an einer Schutzleitersteckdose vorgesehen. Schließen Sie es bitte mit dem beiliegenden Netzkabel an eine entsprechende, vorschriftsmäßig geerdete Steckdose an.

Die für das Gerät erforderliche Stromversorgung ist dem Aufdruck an der Netzgerätebuchse zu entnehmen. An andere Stromversorgungen darf das Gerät nicht angeschlossen werden.

Dieses Gerät ist solange mit der Netzspannung verbunden, solange das Netzkabel angeschlossen ist. Auch wenn das Gerät ausgeschaltet ist und die Statusanzeigen dunkel sind, führt das Gerät Netzspannung im Innern. Zur Trennung des Gerätes vom Netz, ist der Netzstecker zu ziehen. Bitte achten Sie darauf, dass Stecker ohne Schwierigkeiten zugänglich und benutzbar sind. Auch im Bereitschaftsbetrieb weist das Gerät eine geringe Stromaufnahme auf. Bei längerer Nichtbenutzung sollte das Gerät vom Netz getrennt werden.

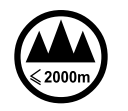

 $\circledR$ 

Das Gerät ist ausgelegt für den Betrieb in gemäßigtem Klima und in Höhen bis zu 2000 m ü. NHN. Zulässiger Betriebstemperaturbereich ist +10 … +35. C.

Das Gerät ist ausschließlich zur Ton- und/ oder Bildwiedergabe im Heimbereich in trockenen Räumen unter Berücksichtigung aller in dieser Anleitung gemachten Angaben bestimmt.

Bei allen anderen Einsatzzwecken, insbesondere in medizinischen oder sicherheitsrelevanten Bereichen, ist vorher die Zulassung und Eignung des Gerätes für diesen Einsatz mit dem Hersteller abzuklären und schriftlich genehmigen zu lassen.

War das Gerät größerer Kälte ausgesetzt (z. B. beim Transport), so ist mit der Inbetriebnahme zu warten, bis sich das Gerät auf Raumtemperatur aufgewärmt hat und das Kondenswasser restlos verdunstet ist.

Vor der Aufstellung des Gerätes auf empfindlichen Lack- oder Holzoberflächen sollte an einer nicht sichtbaren Stelle

die Verträglichkeit mit den Gerätefüßen überprüft werden und ggf. eine geeignete Unterlage verwendet werden. Wir empfehlen eine Standfläche aus Stein, Glas, Metall o.Ä.

Beachten Sie das Gewicht des Gerätes. Stellen Sie das Gerät niemals auf einen instabilen Platz. Das Gerät kann herunterfallen und dabei ernsthafte Verletzungen oder Todesfälle verursachen. Viele Verletzungen, vor allem bei Kindern, können bei Beachtung folgender einfacher Vorsichtsmaßnahmen vermieden werden:

• Benutzen Sie nur Möbel, welche das Gerät sicher tragen können.

• Stellen Sie sicher, dass das Gerät nicht über die Ränder des tragenden Möbelstücks hinausragt.

• Platzieren Sie das Gerät nicht auf hohen Möbeln (z.B. Bücherregale) ohne beides, Möbel und Gerät, sicher zu verankern.

• Klären Sie Kinder über die Gefahren auf, die beim Klettern auf Möbel zum Erreichen des Gerätes oder seiner Bedienelemente entstehen.

Die Aufstellung darf nur an einem gut belüfteten, trockenen Ort erfolgen, wobei direkte Sonneneinstrahlung und die Nähe von Heizkörpern zu vermeiden sind. Das Gerät darf nicht in der Nähe von wärmeproduzierenden, wärmeempfindlichen oder leicht brennbaren Gegenständen bzw. Geräten aufgestellt werden.

Es dürfen keine wärmeisolierenden Gegenstände (z. B. Decken oder andere Geräte mit ebener Bodenplatte ohne Standfüße) direkt auf das Gehäuse gestellt werden. Die Lüftungsöffnungen dürfen nicht verdeckt oder verschlossen werden. Das Gerät ist nicht geeignet um auf einer weichen Unterlage betrieben zu werden (wie Bettwäsche, Kopfkissen usw.).

Sorgen Sie beim Einbau in Regale oder Schränke unbedingt für ausreichende Luftzufuhr und sorgen Sie dafür, dass die Wärme des Gerätes abgeführt werden kann. Ein Wärmestau beeinträchtigt die Lebensdauer des Gerätes und ist eine Gefahrenquelle. Um das Gerät herum muss ein Freiraum von mindestens 10 cm zur Wärmeabfuhr bleiben.

Durch die Geräteöffnungen dürfen keine Flüssigkeiten oder Fremdkörper in das Gerät gelangen. Im Inneren führt das Gerät Netzspannung, es besteht die Gefahr eines tödlichen elektrischen Schlages. Schützen Sie das Gerät vor Tropf- und Spritzwasser und stellen Sie keine Blumenvasen oder andere Gefäße mit Flüssigkeiten auf das Gerät. Stellen Sie keine offenen Flammen, wie z. B. Kerzen auf das Gerät.

Vor Reinigungsarbeiten am Gerät ist der Netzstecker zu ziehen.

Die Oberflächen des Gerätes sollten zur Reinigung nur mit einem weichen, trockenen Tuch abgewischt werden. Verwenden Sie keine scharfen Reinigungs oder Lösungsmittel! Vor der Wiederinbetriebnahme muss sichergestellt sein, dass keine Kurzschlüsse an den Anschlussstellen bestehen und dass alle Anschlüsse ordnungsgemäß sind.

War das Gerät eingelagert oder längere Zeit nicht in Betrieb (> 2 Jahre) so sollte unbedingt vor Wiederinbetriebnahme eine Kontrolle in einer Fachwerkstatt durchgeführt werden.

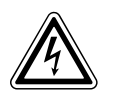

Die mit dem  $A$ -Symbol gekennzeichneten Anschlussklemmen können hohe Spannungen führen.

Ein Berühren der Anschlussstellen oder der Leiter der daran angeschlossenen Kabel ist zu vermeiden. An diese Anschlussstellen angeschlossene Leitungen erfordern das Verlegen durch eine unterwiesene Person oder die Verwendung von anschlussfertigen Leitungen.

 $C \in$ 

Das Gerät entspricht im Originalzustand allen derzeit gültigen deutschen und europäischen Vorschriften. Es ist zum bestimmungsgemäßen Gebrauch in der EG zugelassen.

Durch das am Gerät befindliche CE Zeichen erklärt T+A die Konformität mit den EG-Richtlinien und den daraus abgeleiteten nationalen Gesetzen. Die Konformitätserklärung kann bei Bedarf unter www.ta-hifi. com/DoC eingesehen werden.

Die unveränderte, unverfälschte Werksseriennummer muss außen am Gerät vorhanden und gut lesbar sein! Die Seriennummer ist Bestandteil unserer Konformitätserklärung und damit der Betriebszulassung des Gerätes!

Seriennummern am Gerät und in den original T+A Begleitpapieren (insbesondere den Kontroll- und Garantiezertifikaten) dürfen nicht entfernt oder verändert werden und müssen übereinstimmen.

Bei Verstoß gegen diese Bestimmungen gilt die Konformitätszusage von T+A als widerrufen und ein Betrieb des Gerätes innerhalb der EG ist untersagt und aufgrund geltender EG und nationaler Gesetze unter Strafandrohung verboten.

Durch Umbauten am Gerät oder durch Reparaturen oder sonstige Eingriffe von nicht von T+A autorisierten Werkstätten oder sonstigen Dritten verliert das Gerät seine Zulassung und Betriebserlaubnis.

An das Gerät dürfen nur original T+A Zubehörteile oder solche Zusatzgeräte angeschlossen werden, die ihrerseits zugelassen sind und allen geltenden gesetzlichen Vorschriften genügen.

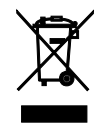

Für die spätere Entsorgung dieses Produkts stehen örtliche Sammelstellen für Elektroschrott zur Verfügung.

Das Gerät darf nur vom qualifizierten Fachmann geöffnet werden. Reparaturen und das Auswechseln von Sicherungen sind von einer autorisierten T+A Fachwerkstatt durchzuführen. Außer den in der Betriebsanleitung beschriebenen Handgriffen dürfen vom Benutzer keinerlei Arbeiten am Gerät vorgenommen werden.

Bei Beschädigungen oder bei Verdacht auf eine nicht ordnungsgemäße Funktion des Gerätes sollte sofort der Netzstecker gezogen und das Gerät zur Überprüfung in eine autorisierte T+A Fachwerkstatt gegeben werden.

Überspannungen im Stromversorgungsnetz, dem Kabelnetz oder auf Antennenanlagen, wie sie z. B. bei Gewittern (Blitzschlag) oder statischen Entladungen auftreten können, stellen eine Gefährdung für das Gerät dar.

Spezielle Vorschaltgeräte wie Überspannungsprotektoren oder die T+A "Power Bar" Netzanschlussleiste bieten einen gewissen Schutz vor Gerätebeschädigungen aus o. g. Gründen.

Eine absolute Sicherheit vor Beschädigung durch Überspannungen kann aber nur eine vollständige Trennung des Gerätes vom Netz und den Antennenanlagen gewährleisten.

Ziehen Sie zur Trennung sämtliche Netz- und Antennenstecker Ihrer HiFi Anlage bei Überspannungsgefahr (z. B. bei heraufziehenden Gewittern) aus den Steckdosen.

Sämtliche Netzversorgungs- und Antennenanlagen, an die das Gerät angeschlossen wird, müssen den geltenden Bestimmungen entsprechen und fachgerecht von einem zugelassenen Installationsbetrieb ausgeführt sein.

Das Gerät ist nicht für die Benutzung durch Kinder konzipiert. Das Gerät darf nicht unbeaufsichtigt betrieben werden. Es ist darauf zu achten, dass es für Kinder unerreichbar ist.

Batterien dürfen nicht übermäßiger Wärme wie Sonnenschein, Feuer oder dergleichen ausgesetzt werden

Sehr lautes dauerhaftes Hören von Programmmaterial über Ohr-, Kopfhörer und Lautsprecher kann zum dauerhaften Verlust des Hörvermögens führen. Beugen Sie Gesundheitsschäden vor und vermeiden Sie dauerhaftes Hören mit hoher Lautstärke.

Lagerung des Gerätes in der Originalverpackung an einem trockenen frostfreien Ort. Lagertemperatur 0...40 °C.

*Elektro-Altgeräte Register: WEEE-Reg.-Nr. DE 72473830*

# <span id="page-11-0"></span>Erste Schritte

#### Allgemeines

Um schnell in den Hörgenuss Ihres neuen Multi-Source-Players zu kommen, sind in diesem Kapitel die wichtigsten Informationen für die erste Inbetriebnahme und grundlegende Bedienung zusammengefasst. Eine detallierte Erläuterung der Bedienung und allen Funktionen finden Sie in den folgenden Kapiteln.

#### Lieferumfang

Fernbedienung FM200

Netzkabel

2 Antennen für WLAN und Bluetooth

2 Sockel für die WLAN- und Bluetooth-Antenne

ständig entfaltet und T-förmig ausgebreitet werden.

Radio-Antenne mit Adapter

USB-Kabel für die USB-SYS-Verbindung (MP 200 zum HA 200 oder DAC 200)

Systemverbindungskabel (RJ-45) für die SYS-OUT zu SYS-IN Verbindung (MP 200 zum HA 200 oder DAC 200)

#### Aufstellung

Stellen Sie das Gerät an einem geeigneten Ort auf. Beachten Sie bitte alle Hinweise zum Anschluss und zur Aufstellung im Kapitel *Sicherheitshinweise* (Seiten 10 und 11).

#### Anschluss

Stellen Sie alle im Anschlussschema, auf der rechten Seite, gezeigten Verbindungen her. Bei Betrieb des MP 200 über die LAN-Verbindung kann der Anschluss der WLAN-Antenne entfallen. Bei Verwendung der WLAN-Verbindung sollten die beiden Antennen möglichst weit voneinander entfernt aufgestellt werden. Stecken Sie alle Stecker fest in die entsprechende Buchse und schrauben SIe die Antennenanschlüsse handfest. Die mitgelieferte Radioantenne (Wurfantenne incl. Adapter), muss für den Radioempfang voll-

j *Im Anschlussschema (rechte Seite) ist der Anschluss des MP 200 an einen DAC 200 dargestellt. Der Anschluss an den HA 200 erfolgt in gleicher Weise.* 

*Für den Anschluss des MP 200 an andere Geräte beachten Sie das Anschlussschema im Kapitel* Anschluss und Verkabelung*.*

### <span id="page-12-0"></span>Anschlussschema

Stellen Sie für die erste Inbetriebnahme mindestens die unten gezeigten Verbindungen her.

- WLAN-Antenne oder Netzwerkkabel
- UKW-Wurfantenne
- Bluetoothantenne
- USB SYS-Verbindung (Bei Betrieb mit DAC 200 oder HA 200)
- SYS OUT mit SYS IN verbinden (Bei Betrieb mit DAC 200 oder HA 200)
- Netzkabel

 *Schließen Sie den MP 200 und die weiteren Komponenten erst an die Stromversorgung an, wenn alle erforderlichen Verbindungen zwischen den Geräten hergestellt wurden.*

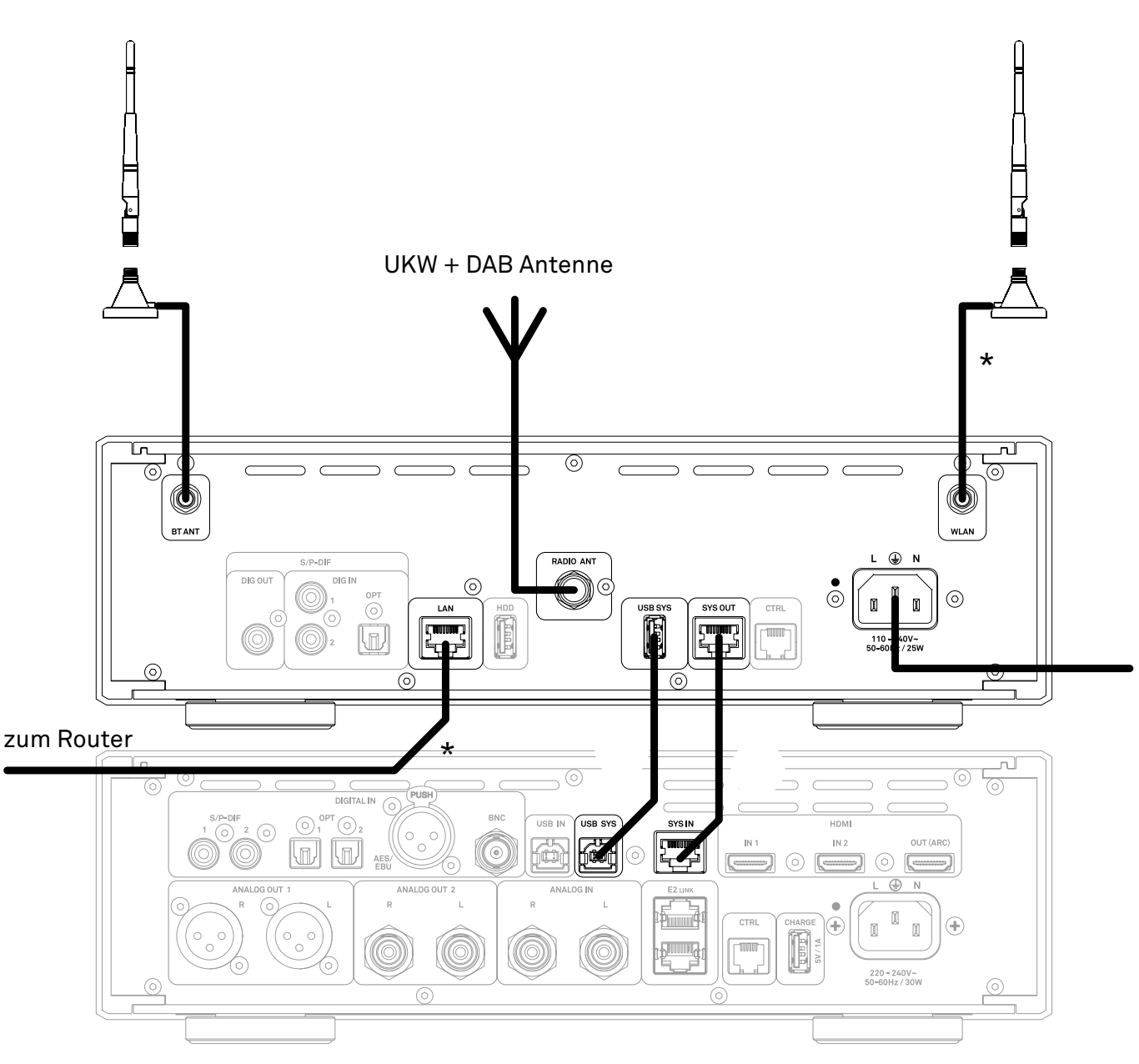

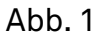

\* Schließen Sie je nachdem, welche Art der Netzwerkverbindung genutzt werden soll, die WLAN-Antenne oder ein Netzwerkkabel zum Router an.

<span id="page-13-0"></span>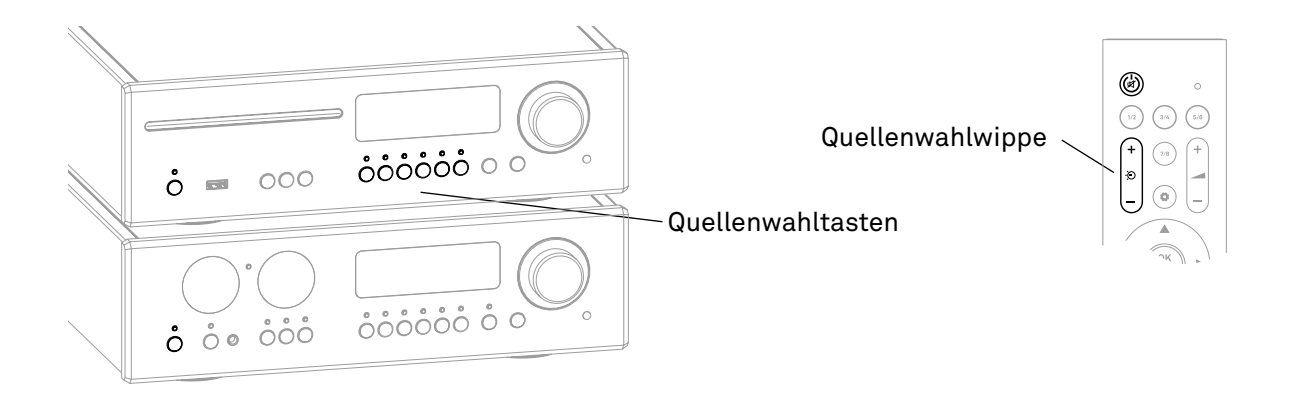

- Im Stand-Alone-Betrieb und in Kombination mit einem DAC 200 oder HA 200 kann der MP 200 durch kurzes Antippen der  $(1)$  Taste am MP 200 ein- und ausgeschaltet werden.
- Bei Betrieb in Kombination mit einem DAC 200 oder HA 200 können die Geräte zusammen über die (<sup>I</sup>) Taste des DAC oder HA ausgeschaltet werden.
- Zum Einschalten wahlweise die  $\bigcup$  Taste am Gerät oder die  $\bigcirc$  Taste der Fernbedienung antippen.
- Es ist auch möglich, den MP 200 direkt mit einer Quellenwahltaste am Gerät oder der Quellenwahlwippe der Fernbedienung einzuschalten.

#### Beispiel:

Tippen Sie auf die Quellenwahltaste *DISC* am MP 200, so schaltet dieser mit der Quelle *Disc* ein. Ein evtl. verbundener DAC 200 oder HA 200 wird automatisch mit eingeschaltet und auf den Systemeingang SYS IN zur Wiedergabe eingestellt.

#### Netzwerkverbindung herstellen

#### **Kabelgebundene Netzwerkverbindung**

Soll der MP 200 über eine LAN-Verbindung und nicht per WLAN betrieben werden, verbinden Sie den LAN-Anschluss wie in Abb. 1 gezeigt mit einem betriebsbereiten Netzwerk (Router) mit Internetzugang. Nach dem Einschalten und Startvorgang des Streamingmoduls verbindet sich das Gerät automatisch mit Ihrem Netzwerk.

j *Für das Streaming von hochauflösendem Musikmaterial empfehlen wir die kabelgebundene Netzwerkverbindung per LAN-Kabel. Eine WLAN-Verbindung, kann je nach Empfangsqualität und Auslastung durch andere Teilnehmer schneller an die Kapazitätsgrenze kommen, was u. U. zu Aussetzern der Wiedergabe führt.*

#### **WLAN-Verbindung automatisch per WPS einrichten**

- Stellen Sie sicher, dass die WLAN-Antenne korrekt angeschlossen ist. (Abb. 1)
- Starten Sie die WPS-Funktion des Routers / Access points (Informationen hierzu finden Sie in der Anleitung des Routers).
- Öffnen Sie als Nächstes die Einstellungen des MP 200 durch Antippen der SYS-Taste auf der Front des MP 200.
- Wählen Sie durch Drehen des SELECT-Knopfes den Menüpunkt *Netzwerk* aus und bestätigen Sie durch Drücken des SELECT-Knopfes.
- Wählen anschließend Sie durch Drehen des SELECT-Knopfes den Menüpunkt *WPS Autoconnect* aus
- Starten Sie die WPS-Funktion am MP 200 durch erneutes Drücken des SELECT-Knopfes.
- Warten Sie, bis sich das Gerät automatisch mit dem WLAN verbunden hat und der Name des Netzwerks in das Feld *Status* übernommen wurde.
- Beenden Sie das Menü durch erneutes Antippen der SYS-Taste.
- j *Falls Sie die manuelle Einrichtung oder die Einrichtung per Access-Point und unsere T+A Music Navigator App bevorzugen, so finden Sie weitere Informationen zur WLAN-Einrichtung im Kapitel Netzwerkkonfiguration ab Seite 31.*

<span id="page-14-0"></span>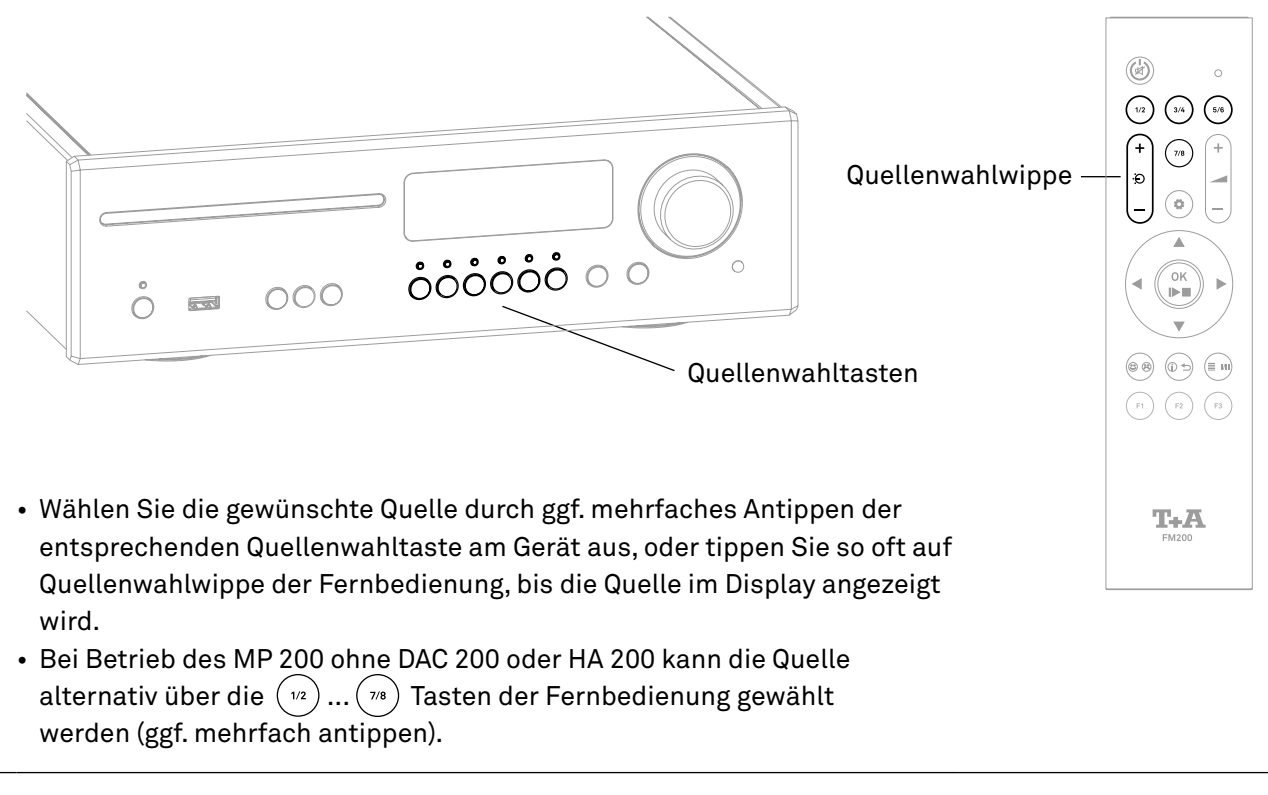

**(1)** Wird der MP 200 im Systemverbund mit einem DAC 200 oder einem HA 200 betrieben, werden die Quellen*wahltasten*  $(w_1)$ ...  $(w_2)$  der Fernbedienung für die Quellenwahl der DAC 200 oder HA 200 Quellen benutzt. In *diesem Fall geschieht die Quellenwahl am MP 200 per Fernbedienung ausschließlich über Quellenwahlwippe.* 

*Für eine schnellere und komfortablere Quellenwahl, können nicht benötigte Quellen in den Systemeinstellungen deaktivert werden. Siehe Kapitel Einstellungen / Systemeinstellungen.*

# Navigation in Listen

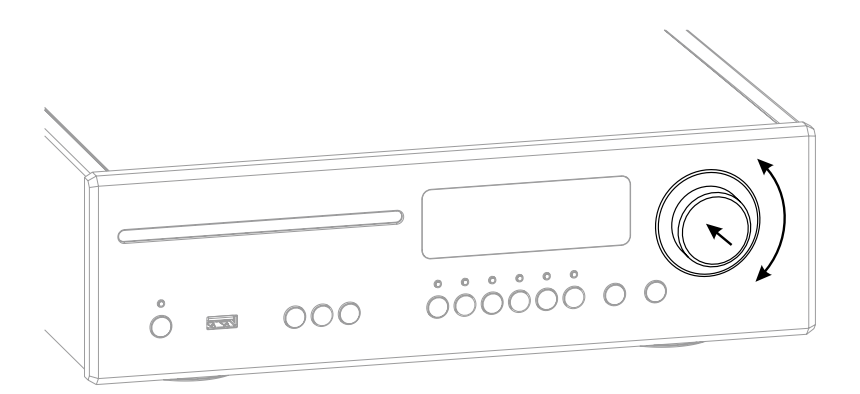

- Durch Drehen des SELECT-Knopfes auf der Gerätefront kann ein Ordner/Titel/Sender/Favorit ausgewählt werden. Der ausgewählte Listeneintrag wird größer dargestellt.
- Der gewählte Listeneintrag kann durch Drücken des SELECT-Knopfes je nach Art (Ordner/Titel/Sender etc.) geöffnet oder abgespielt werden.
- Durch langes Drücken des SELECT-Knopfes gelangen Sie zurück zur vorherigen Ebene (falls vorhanden).

<span id="page-15-0"></span>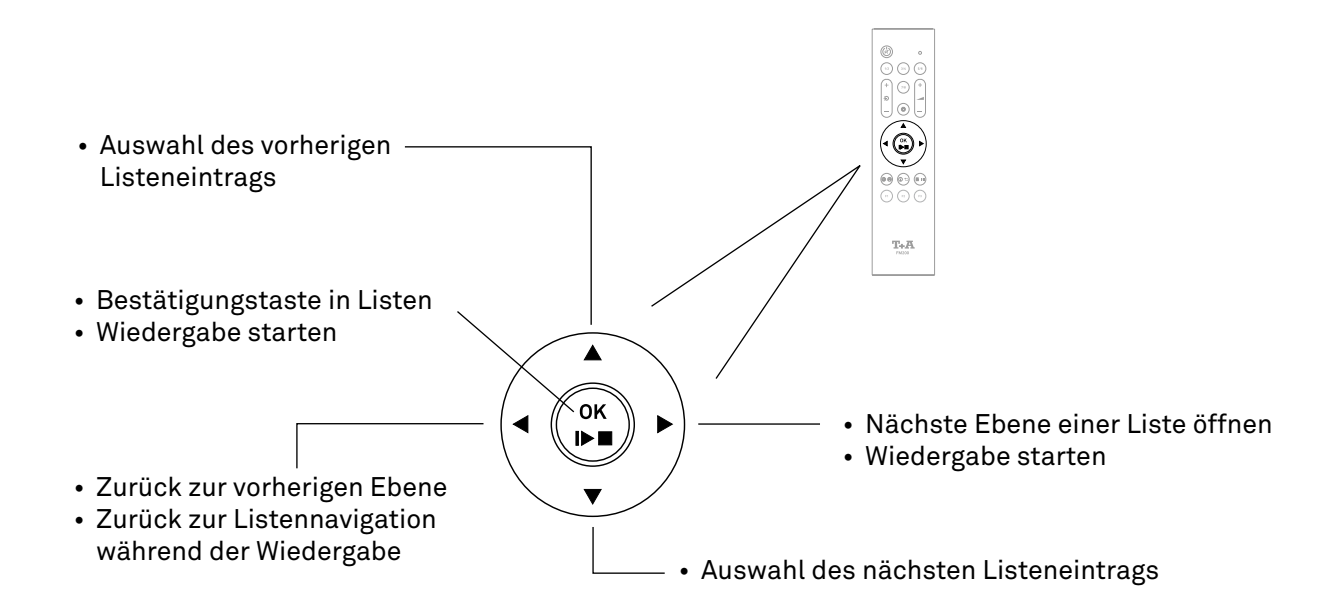

### Wiedergabe

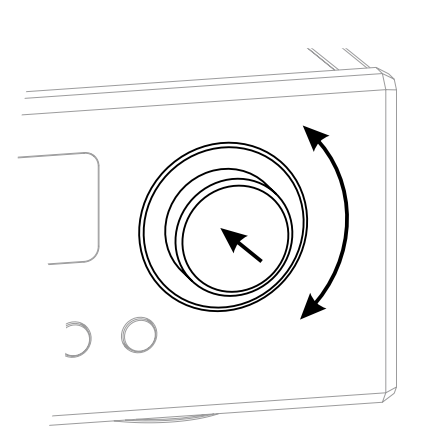

- Kurzes Drücken des SELECT-Knopfes startet die Wiedergabe.
- Ein kurzer Druck auf den SELECT-Knopf während der Wiedergabe, pausiert diese.
- Zum Fortsetzen erneut kurz drücken.
- Ein langer Druck auf den SELECT-Knopf stoppt die Wiedergabe.

#### Quelle FM, DAB und DISC:

• Durch Drehen des SELECT-Knopfes wählen Sie den nächsten Titel / Sender aus.

Alle Streaming-Quellen:

• Durch Drehen des SELECT-Knopfes gelangen Sie während der Wiedergabe zurück in die Auswahlliste. Wählen Sie den nächsten gewünschten Titel / Sender / Podcast / etc. zur Wiedergabe aus und starten Sie die Wiedergabe durch kurzes Drücken des SELECT-Knopfes.

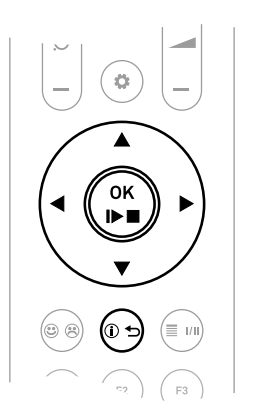

- Kurzes Antippen der  $\binom{\infty}{r}$ Taste startet die Wiedergabe.
- Erneutes kurzes Antippen während der Wiedergabe pausiert diese.
- Zum Fortsetzen die Taste erneut kurz drücken.
- Ein langer Druck auf die  $\binom{m}{r}$ Taste stoppt die Wiedergabe.
- Mit den  $\blacktriangle$   $\blacktriangledown$  Tasten wählen Sie während der Wiedergabe den nächsten Titel / Sender aus.

#### Quelle FM, DISC, UPnP, USB, Tidal und Qobuz:

Halten Sie eine der <  $\blacktriangleright$  Tasten gedrückt um den Suchlauf in auf- bzw. absteigender Richtung zu starten.

**i**) Durch Antippen der  $(\Phi \rightarrow \Phi)$ Taste auf der Fernbedienung oder der  $(\Phi)$  Taste am MP 200 kann die Displayansicht zwischen einer großformatigen Anzeige mit den wichtigsten Informationen und einer detalierten Anzeige mit kleinerer Schrift und Zusatzinformationen wie z. B. Bitrate etc. umgeschlatet werden.

# <span id="page-17-0"></span>Anschlüsse

In diesem und dem folgenden Kapitel werden alle Dinge von grundsätzlicher Bedeutung für die Aufstellung und Inbetriebnahme beschrieben, die nicht für den täglichen Umgang mit dem Gerät relevant sind, die aber trotzdem vor dem ersten Gebrauch gelesen und beachtet werden sollten.

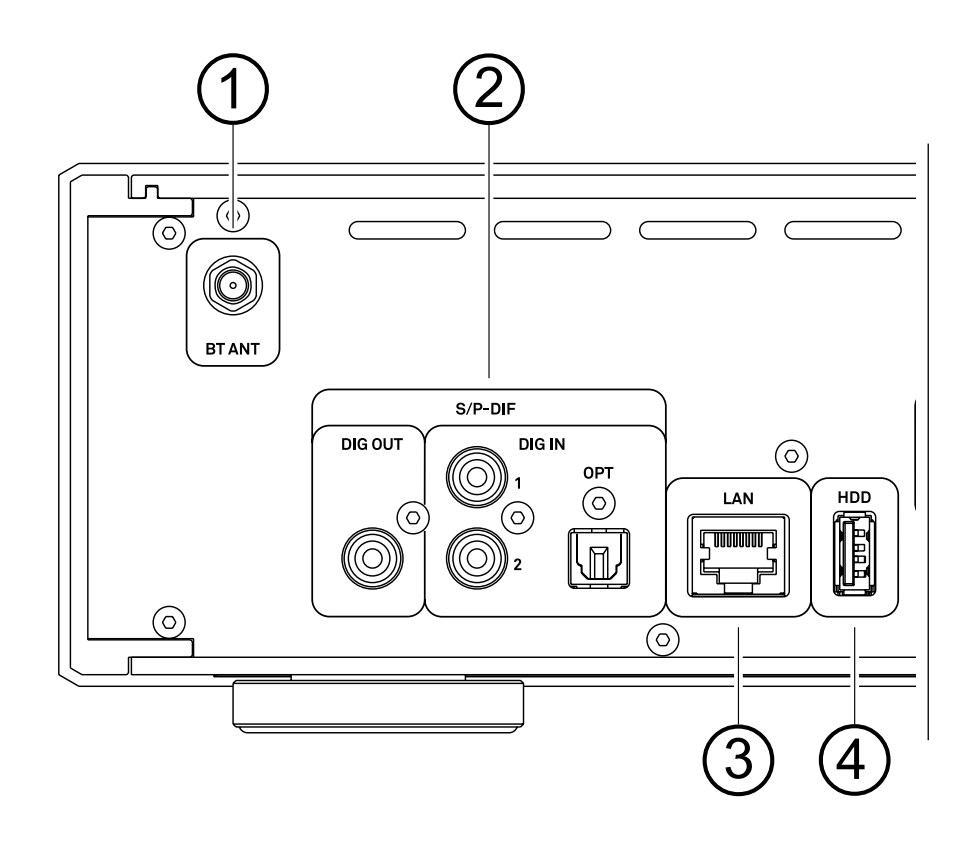

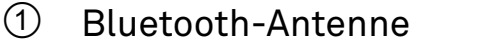

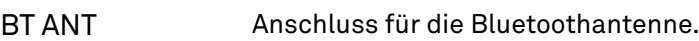

#### 2 Digitale Ein- und Ausgänge (S/P-DIF)

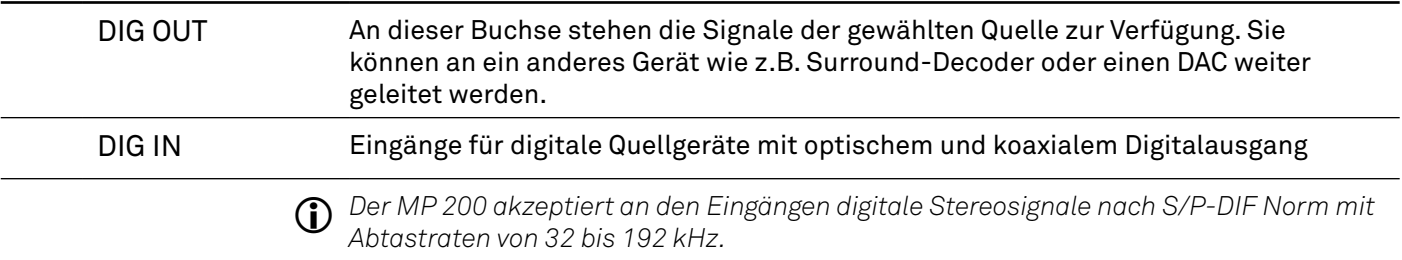

#### 3 LAN-Anschluss

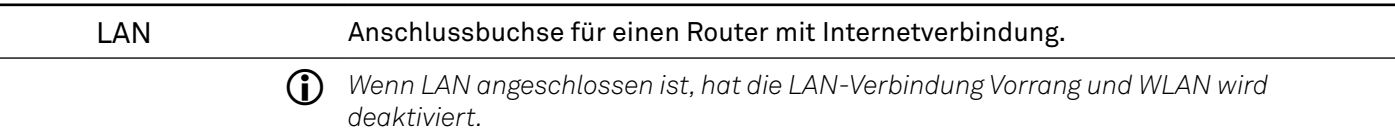

#### 4 USB-Eingang

HDD Anschlussbuchse für einen USB Speicherstick oder eine externe Festplatte. Der Speicher kann mit einem der folgenden Filesysteme formatiert sein: FAT16, FAT32, NTFS, ext2, ext3 oder ext4. Sofern der Stromverbrauch des USB Gerätes kleiner als 1000 mA ist, kann der Speicher über die USB Buchse mit Spannung versorgt werden. Viele 2,5 Zoll USB Festplatten können so ohne eigenes Netzteil direkt hier angeschlossen werden.

<span id="page-18-0"></span>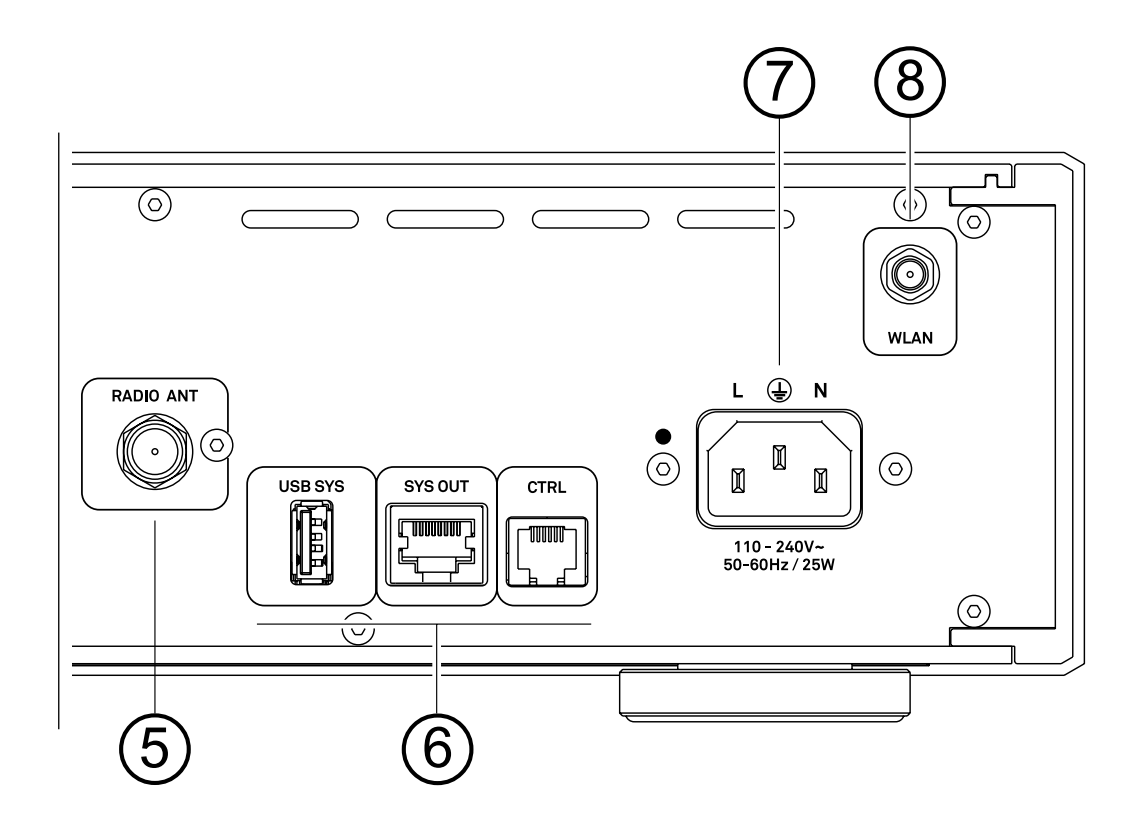

### 5 Radioantenne

RADIO ANT 75 Ohm Antenneneingang. An diese Anschlussbuchse kann eine Kabel- oder externe Antennenanlage für den Empfang von UKW- und DAB-Radio angeschlossen werden. Die mitgelieferte Wurfantenne eignet sich für den Empfang starker Ortsender. Um schwächere Sender zu empfangen ist eine ordnungsgemäße Außen-, Dachantenne oder ein Kabelanschluss erforderlich.

### 6 Systemschnittstellen

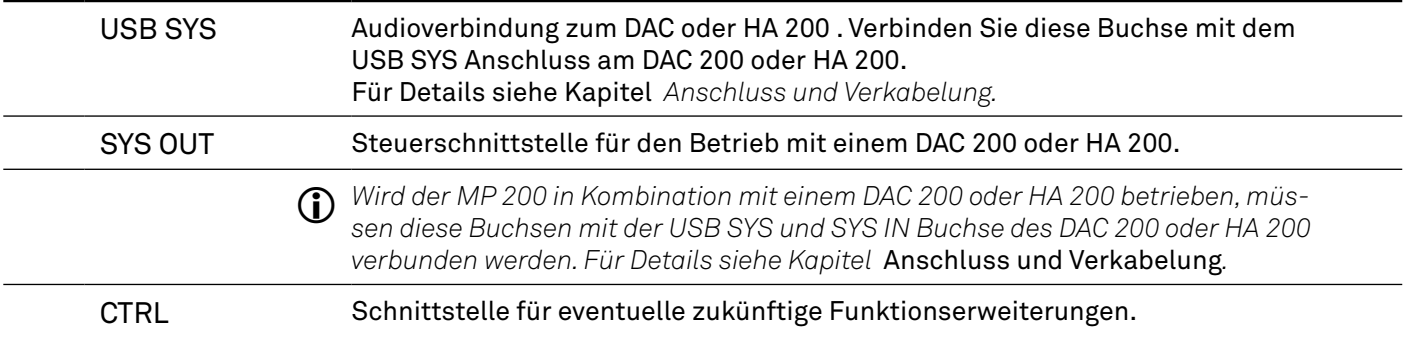

### 7 Netzbuchse

In diese Buchse wird das Netzkabel eingesteckt.

#### 8 WLAN-Antenne

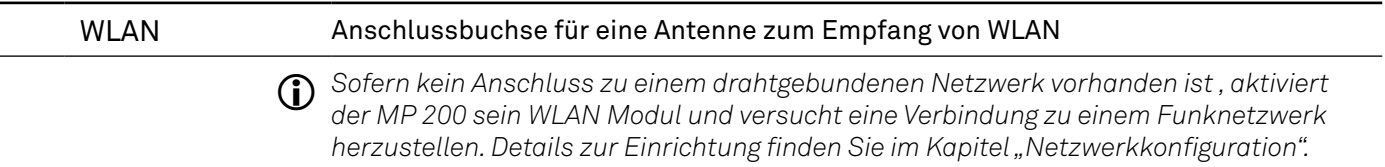

# <span id="page-19-0"></span>Aufstellung und Anschluss

### Aufstellung

Packen Sie das Gerät vorsichtig aus und heben Sie die Originalverpackung sorgfältig auf. Der Karton und das Verpackungsmaterial sind speziell für dieses Gerät konzipiert und bei späteren Transporten ein sicherer Behälter. Stellen Sie das Gerät an einem geeigneten Ort auf. Beachten Sie bitte alle Hinweise zum Anschluss und zur Aufstellung im Kapitel *Sicherheitshinweise* (Seiten 10 und 11).

#### Anschluss

Um den MP 200 mit allen Funktionen und Quellen benutzen zu können, müssen als Erstes einige wichtige Verbindungen hergestellt und/oder Antennen angeschlossen werden. Die Anschlüsse sind im Folgenden beschrieben:

 *Schließen Sie den MP 200 und die weiteren Komponenten erst an die Stromversorgung an, wenn alle erforderlichen Verbindungen hergestellt wurden.*

#### WLAN-Antenne

Um den MP 200 per WLAN mit Ihrem Netzwerk (Router) zu verbinden, schließen Sie an die WLAN-Buchse eine der beiden mitgelieferten Antennen an.

j *Bei schlechten Empfangsverhältnissen, kann die Antenne auf dem mitlgelieferten Antennenfuß montiert und frei aufgestellt werden.*

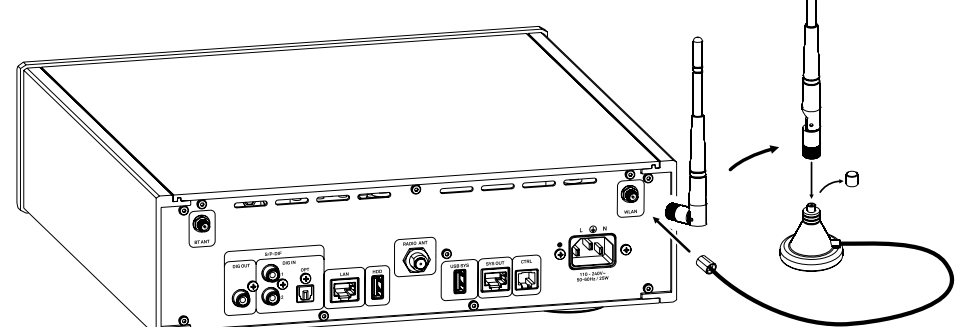

j *Diese Antenne ist nicht erforderlich, wenn die Verbindung zum Internet über ein kabelgebundenes Netzwerk (LAN) erfolgt.*

#### LAN

Schließen Sie das Netzwerkkabel für die Verbindung zu Ihrem Netzwerk (Router) an die LAN-Buchse an.

j *Bei Nutzung der WLAN-Verbindung, muss diese Buchse frei bleiben.*

<span id="page-20-0"></span>Für die Audioübertragung per Bluetooth, z. B. vom Smartphone zum MP 200 , muss an die Buchse BT eine der beiden Antennen angeschlossen werden.

#### Anschluss digitaler Quellgeräte

Sie können an die Digitaleingänge des MP 200 (Digital IN) Geräte mit elektrischem Coax- oder optischem Lichtleiterausgang anschließen.

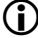

j *Der MP 200 akzeptiert an allen Eingängen digitale Stereosignale nach S/P-DIF Norm mit Abtastraten von 32 kHz bis 192 kHz.*

#### Systemverbund mit DAC 200 oder HA 200

Der MP 200 ist für den Betrieb zusammen mit dem DAC 200 oder HA 200 vorgesehen. Er besitzt hierzu die Systemschnittstellen USB SYS und SYS IN/OUT. Soll der MP 200 in Kombination mit einem DAC 200 oder HA 200 betrieben werden, müssen diese beiden Verbindungen hergestellt werden. Siehe hierzu die Verdrahtungsbilder im Kapitel

Anschluss und Verkabelung.

#### Verbund mit anderen Geräten

Bei Betrieb mit anderen DACs oder Verstärkern verbinden Sie den Digitalausgang DIG OUT mit dem entsprechenden Digitaleingang des betreffenden Gerätes.

#### Anschluss des Netzkabels

Schließen Sie das Netzkabel an die Netzbuchse des MP 200 an und verbinden Sie anschließend das Gerät mit der Stromversorgung. Zur Erreichung des maximalen Störabstandes sollte der Netzstecker so in die Netzsteckdose gesteckt werden, dass die Phase an dem Kontakt der Netzeingangsbuchse angeschlossen wird, der mit einem Punkt gekennzeichnet ist. Die Phase der Netzsteckdose kann mit einem dafür geeigneten Messgerät ermittelt werden. Wenden Sie sich bitte an Ihren Fachhändler.

# <span id="page-21-0"></span>Bedienelemente und Funktionen

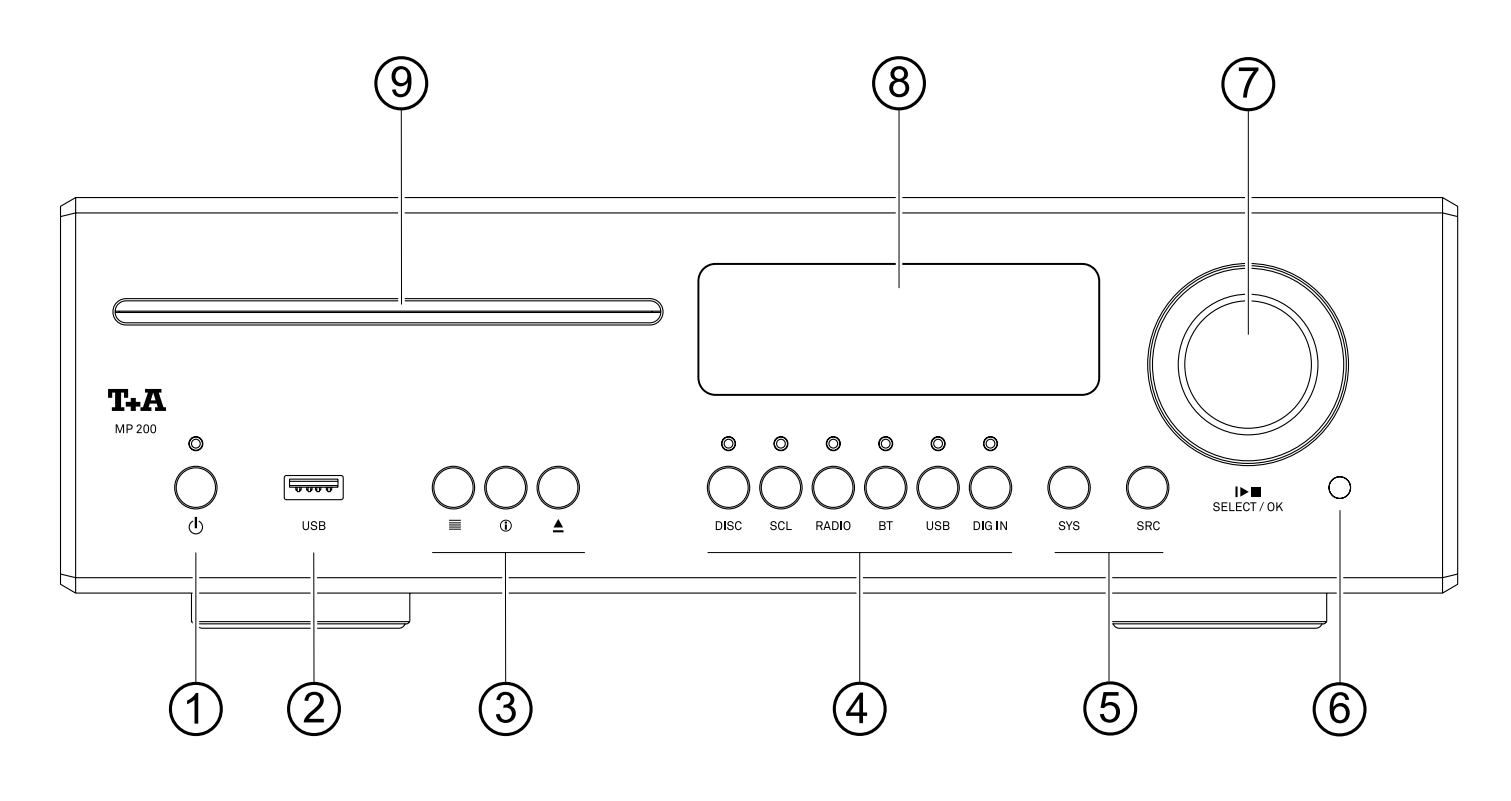

#### 1 Ein- und Ausschalter

 $\mathcal{L}$ 

Kurzes Antippen dieser Taste schaltet das Gerät ein und aus. Bei eingeschaltetem Gerät leuchtet die LED über der Taste. Bitte beachten Sie auch die Hinweise im Kapitel

*Hinweise zum sparsamen Umgang mit Energie*.

### 2 Front USB Anschluss

USB Anschlussbuchse für einen USB Speicherstick oder eine externe Festplatte j *Der USB Speicher kann über die USB Buchse mit Spannung versorgt werden, sofern der* 

*Stromverbrauch des Gerätes der USB Norm entspricht (< 500 mA). Normgerechte 2,5 Zoll USB Festplatten können hier ohne eigenes Netzteil direkt angeschlossen werden.*

#### 3 Funktionstasten

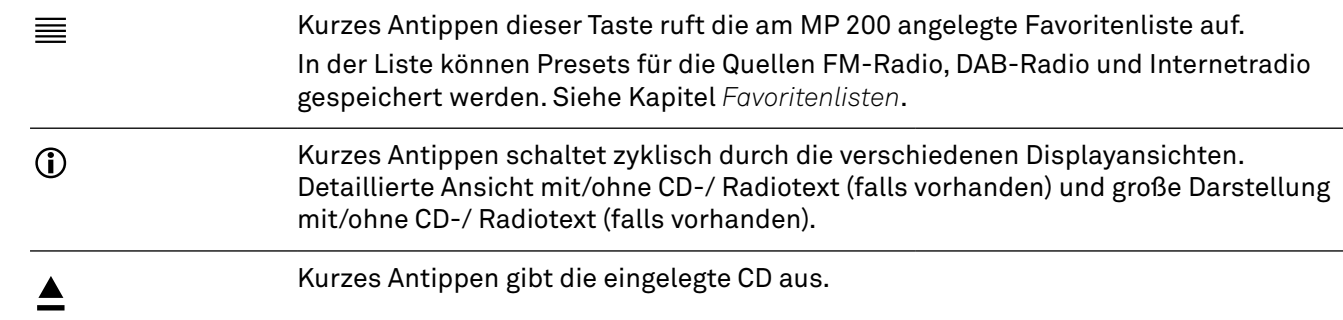

### <span id="page-22-0"></span>**Quellenwahl**

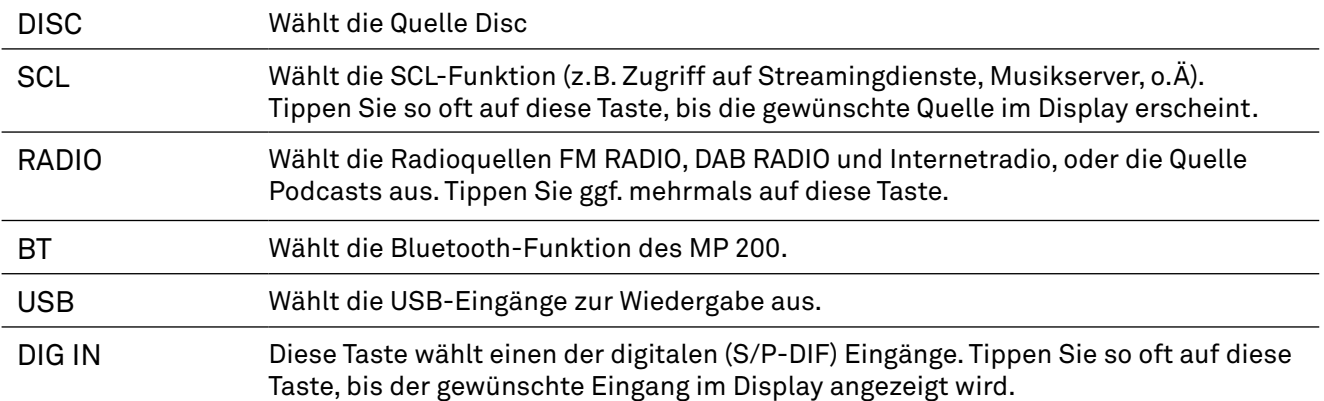

#### 5 System- und Quellenmenü

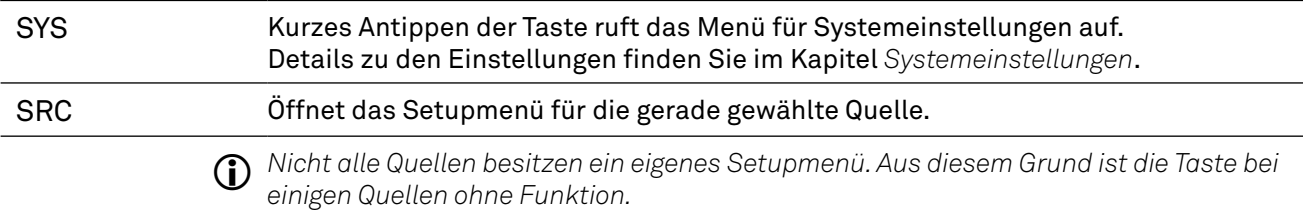

#### 6 Fernbedienungsempfänger

Bitte richten Sie bei der Bedienung per Fernbedienung die FM200 in Richtung des Empfängers.

#### ${\mathbb O}$  Menübedienung und Wiedergabesteuerung

SELECT / OK  $\mathbb{D} \Box$ Durch Drehen dieses Bedienelementes kann ein Titel/Track zur Wiedergabe ausgewählt werden. Der ausgewählte Titel erscheint im Display. Sobald hier die gewünschte Titelnummer aufleuchtet, kann der Titel durch Druck auf das Bedienelement gestartet werden. Neben der Titelwahl dient der Select Knopf auch weiteren Funktionen wie der Navigation in Listen, zur Menüsteuerung

#### 8 Display

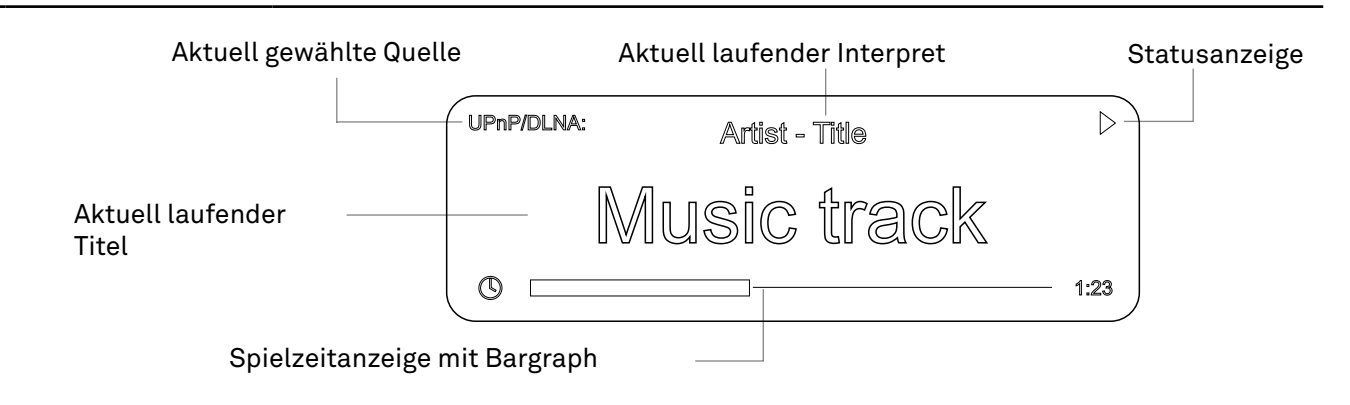

#### CD-Laufwerk

Einzugsschacht für 12 cm Discs. Führen Sie die Disc mit der beschrifteten Seite nach oben ein, bis die Disc automatisch eingezogen wird.

j *Das Laufwerk ist ausschließlich für die Wiedergabe von runden 12 cm Standard Discs ausgelegt. Führen Sie keine 8 cm Discs oder solche mit ungewöhnlichen Formen ein. Diese können das Laufwerk beschädigen.*

# <span id="page-23-0"></span>Fernbedienung

#### Ein- und Ausschalten

 $\circledast$ 

Kurzes Antippen schaltet den MP 200 ein. Zum Ausschalten die Taste lange drücken.

### Quellenwahl

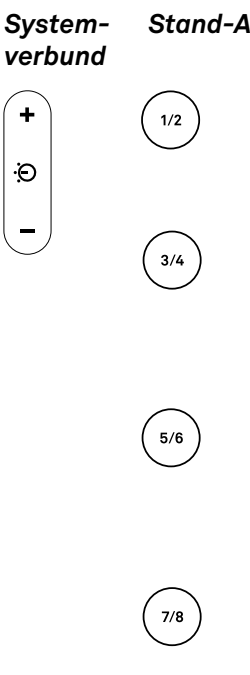

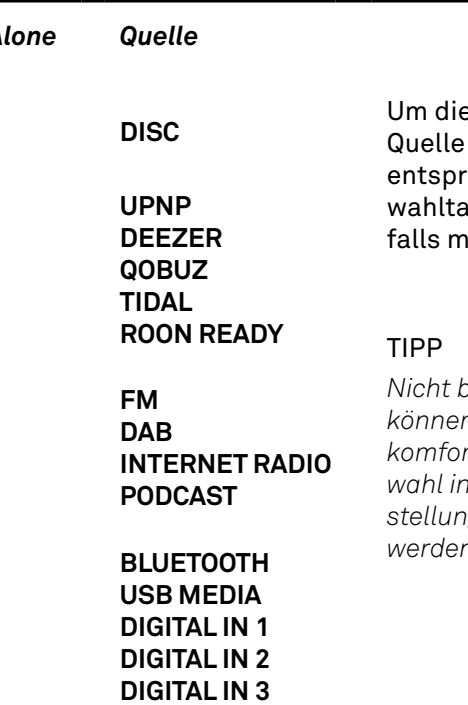

e gewünschte auszuwählen, die echende Quellenaste gegebenenehrfach antippen.

*Nicht benötigte Quellen können für eine noch komfortablere Quellenwahl in den Systemeinstellungen deaktivert werden.*

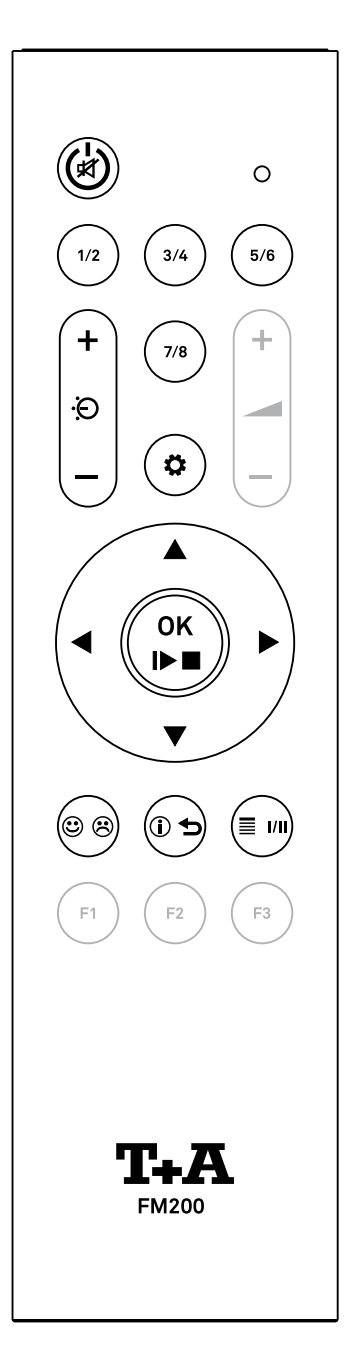

# Einstellungen

 $\bullet$ 

#### Kurzes Antippen

Öffnet das Menü für Systemeinstellungen (siehe Seite 28).

Langes Drücken

Öffnet das Menü mit Einstellungen für die gerade aktive Quelle (nicht für alle Quellen verfügbar).

### Wiedergabe- und Menüsteuerung

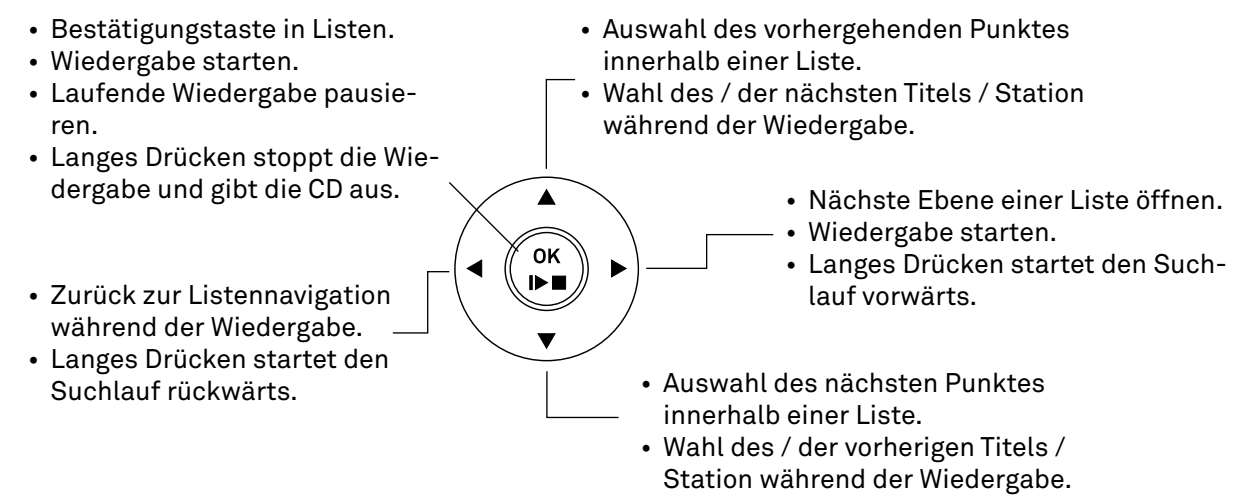

#### <span id="page-24-0"></span>**Menübedienung**

Wählen Sie mit den ▲ ▼ Tasten einen Menüeintrag aus. Antippen der  $\binom{d\mathbf{k}}{d\mathbf{k}}$  Taste aktiviert den ausgewählten Menüpunkt. Zum Ändern der Einstellungen die < > Tasten antippen. Anschließend mit der  $\binom{06}{12}$  Taste die Einstellung übernehmen. Mit einem langen Druck auf die  $\binom{dx}{r}$  Taste gelangen Sie innerhalb des Menüs eine Ebene zurück.

#### **Buchstaben-, Ziffern- und Zeicheneingabe**

Für die Eingabe eines Quellennamens, Benutzerdaten oder Netzwerkparametern aktivieren Sie zunächst das betreffende Eingabefeld mit der  $\binom{a^*}{b^*}$  Taste.

Eventuell vorhandene Einträge können durch ggf. mehrfaches Antippen der Taste gelöscht werden.

Über die Cursortasten  $\blacktriangle\blacktriangledown$  kann der gewünschte Buchstabe, die Ziffer oder das Zeichen ausgewählt werden. Die Cursortaste wechselt zur nächsten Stelle der Eingabe.

Ist die Eingabe vollständig, bestätigen Sie mit der  $\binom{m}{r}$  Taste.

Die Umschaltung zwischen numerischer und alphanumerischer Eingabe sowie Groß-/Kleinschreibung erfolgt mit der  $\circledast$  Taste. Die Buchstaben, Zeichen und Ziffern sind wie unten aufgeführt auswählbar. Der aktuelle Modus wird im Display angezeigt.

#### **123**

1234567890

#### **abc**

abcdefghijklmnopqrstuvwxyz  $-\frac{\kappa}{2}$  = {}()[] <  $>$ .,?!:; \ "  $\sim$  @\$% & # ~ 0123456789

#### **ABC**

ABCDEFGHIJKLMNOPQRSTUVWXYZ -\*/^={ }()[]<>.,?!:;\"´\_@\$%&#~ 0123456789

#### Funktionstasten

Kurzes Antippen

Hinzufügen eines Favoriten zu der Favoritenliste Im Systemkonfigurationsmenü: Quelle aktivieren

Langes Drücken

Entfernen eines Favoriten aus der Favoritenliste. Im Systemkonfigurationsmenü: Quelle deaktivieren

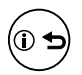

#### Kurzes Antippen

Schaltet zyklisch durch die verschiedenen Displayansichten. Detaillierte Ansicht mit/ohne Radio- / CD-Text (falls vorhanden) und große Darstellung mit/ohne Radio- / CD-Text (falls vorhanden).

Schaltet zwischen Groß- und Kleinschreibung und Zifferneingabe um.

#### Langes Drücken

Gegebenenfalls mehrfaches langes Drücken der Taste, schaltet zyklisch durch die verschiedenen Abspielmodi (Titel wiederholen, Shuffle etc.).

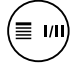

Kurzes Antippen

Ruft die Favoriten- / Presetliste für die gerade aktive Quelle auf (nicht für alle Quellen verfügbar).

#### Langes Drücken

Umschaltung zwischen Stereo und Monoempfang (nur Quelle FM Radio)

<span id="page-25-0"></span>Um die Batterie der Fernbedienung zu wechseln, entfernen Sie als Erstes die beiden in Abbildung 1 gezeigten Schrauben. Ziehen Sie anschließend die Batteriehalterung nach unten heraus. Legen Sie eine neue Batterie vom Typ CR 2032 gemäß der Kennzeichnung (Plus nach unten zeigend) in das Batteriefach ein. Setzen Sie anschließend die Halterung wie gezeigt ein und befestigen sie diese mit den beiden Schrauben.

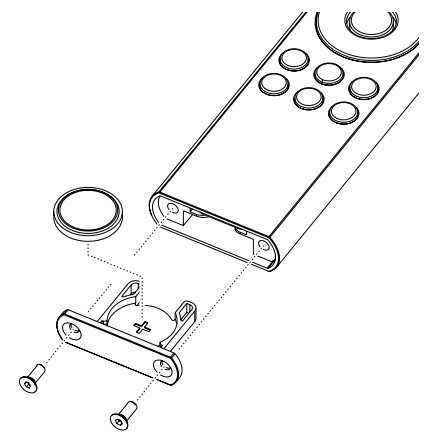

#### Reichweite

Bitte halten Sie bei der Bedienung per Fernbedienung die FM200 in Richtung des Fernbedienungsempfängers. Die Reichweite der Fernbedienung beträgt ca. 4..5 m. Die Sichtlinie zwischen FM200 und dem Fernbedienungsempfänger darf nicht durch Hindernisse unterbrochen sein.

Unbedingt sollte der direkte Einfall von Störlicht (z.B. von Leuchtstoff- und Energiesparlampen) in den Empfänger vermieden werden, da ansonsten die Reichweite der Fernbedienung erheblich reduziert werden kann.

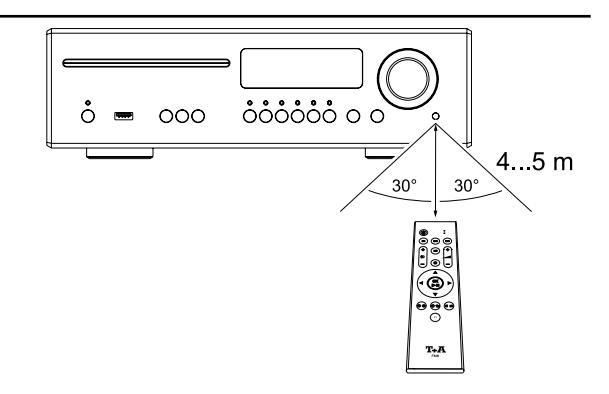

### Wichtige Hinweise

- j *• Die mitgelieferte Fernbedienung enthält eine Knopfzellen-Batterie.*
- $\triangle$ **• Die Batterie nicht verschlucken, es besteht die Gefahr einer chemischen Verätzung. Wird diese Knopfzellen-Batterie heruntergeschluckt, kann sie innerhalb 2 Stunden ernsthafte innere Verätzungen verursachen, die zum Tode führen können.**
	- **• Wenn Sie vermuten, Batterien könnten verschluckt oder in irgendeinen Teil des Körpers gelangt sein, suchen Sie unverzüglich medizinische Hilfe.**
	- **• Explosionsgefahr bei unsachgemäßem Auswechseln der Batterie. Ersatz nur durch denselben oder einen gleichwertigen Typ.**
	- **• Neue und gebrauchte Batterien sind von Kindern fernzuhalten.**
	- **• Wenn das Batteriefach nicht sicher schließt, das Produkt nicht mehr benutzen und von Kindern fernhalten**
	- **• Batterien dürfen nicht übermäßiger Wärme wie Sonnenschein, Feuer oder dergleichen ausgesetzt werden.**
	- **• Sehr niedriger Luftdruck kann zur Explosion der Batterie, oder zum Austritt von brennbaren Flüssigkeiten oder Gasen führen.**
	- **• Schützen Sie die Fernbedienung vor Feuchtigkeit, Kälte, Hitze und Staub.**
	- *• Gebrauchte Batterien dürfen nicht über den Hausmüll entsorgt werden! Sie sind gemäß Batterieverordnung (BattVO) an den Verkäufer (Fachhandel) oder an die Stadt zurückzugeben, um sie einer schadlosen Verwertung oder Beseitigung zuzuführen. Die Städte stellen hierfür Sammelbehälter zur Verfügung und/oder nehmen Altbatterien an Sammelfahrzeugen an.*

# <span id="page-26-0"></span>Einstellungen

#### Menübedienung

#### **Bedienung am Gerät**

- •Zum Aufrufen des Menüs für *Systemeinstellungen* die SYS-Taste (1) an der Front des MP 200 **antippen.**
- •Wählen Sie mit dem SELECT-Knopf (2) einen Punkt des Menüs aus.
- •Um einen ausgewählten Menüpunkt zu verändern, bestätigen Sie durch Drücken des SELECT Knopfes und verändern Sie ihn anschließend durch Drehen des Knopfes.
- •Um die Einstellung zu übernehmen, drücken Sie nach der Veränderung nochmals auf den SELECT-Knopf.
- •Um eine Veränderung nicht zu übernehmen, können Sie jederzeit mit einem langen Druck auf den SELECT-Knopf oder durch kurzes Antippen der SYS-Taste abbrechen.
- •Durch langes Drücken des SELECT Knopfes gelangen Sie zurück zur vorherigen Menüebene.
- •Zum Verlassen des Menüs die MENU-Taste antippen.

#### **Bedienung per Fernbedienung**

- •Zum Aufrufen des Menüs für *Systemeinstellun*gen die (C) Taste auf der Fernbedienung antippen.
- •Wählen Sie mit den  $\blacktriangle \blacktriangledown$  Tasten einen Punkt des Menüs aus.
- •Um einen ausgewählten Menüpunkt zu verändern, drücken Sie zuerst die Taste und verändern Sie ihn anschließend mit den  $\blacktriangleleft$   $\blacktriangleright$  Tasten.
- •Um die Einstellung zu übernehmen, drücken Sie nach der Veränderung nochmals die (\*) Taste.
- •Um eine Veränderung nicht zu übernehmen, können Sie jederzeit mit einem langen Druck auf die  $\binom{m}{r}$  Taste oder durch Antippen der  $\left(\bigstar\right)$ Taste abbrechen.
- •Durch langes Drücken der (\*) Taste gelangen Sie zurück zur vorherigen Menüebene.
- •Zum Verlassen des Menüs die  $\left( \bigtriangledown \right)$  Taste antippen.

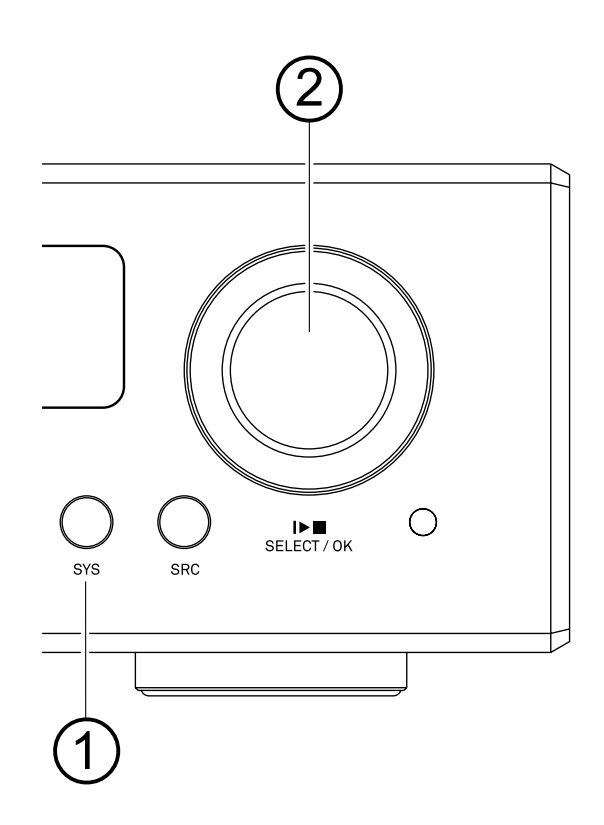

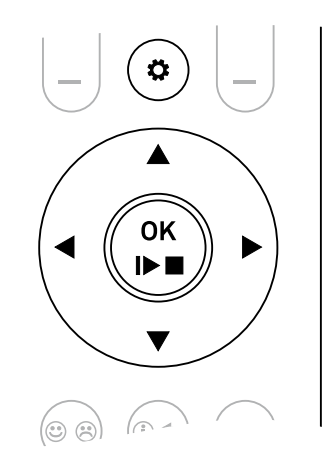

<span id="page-27-0"></span>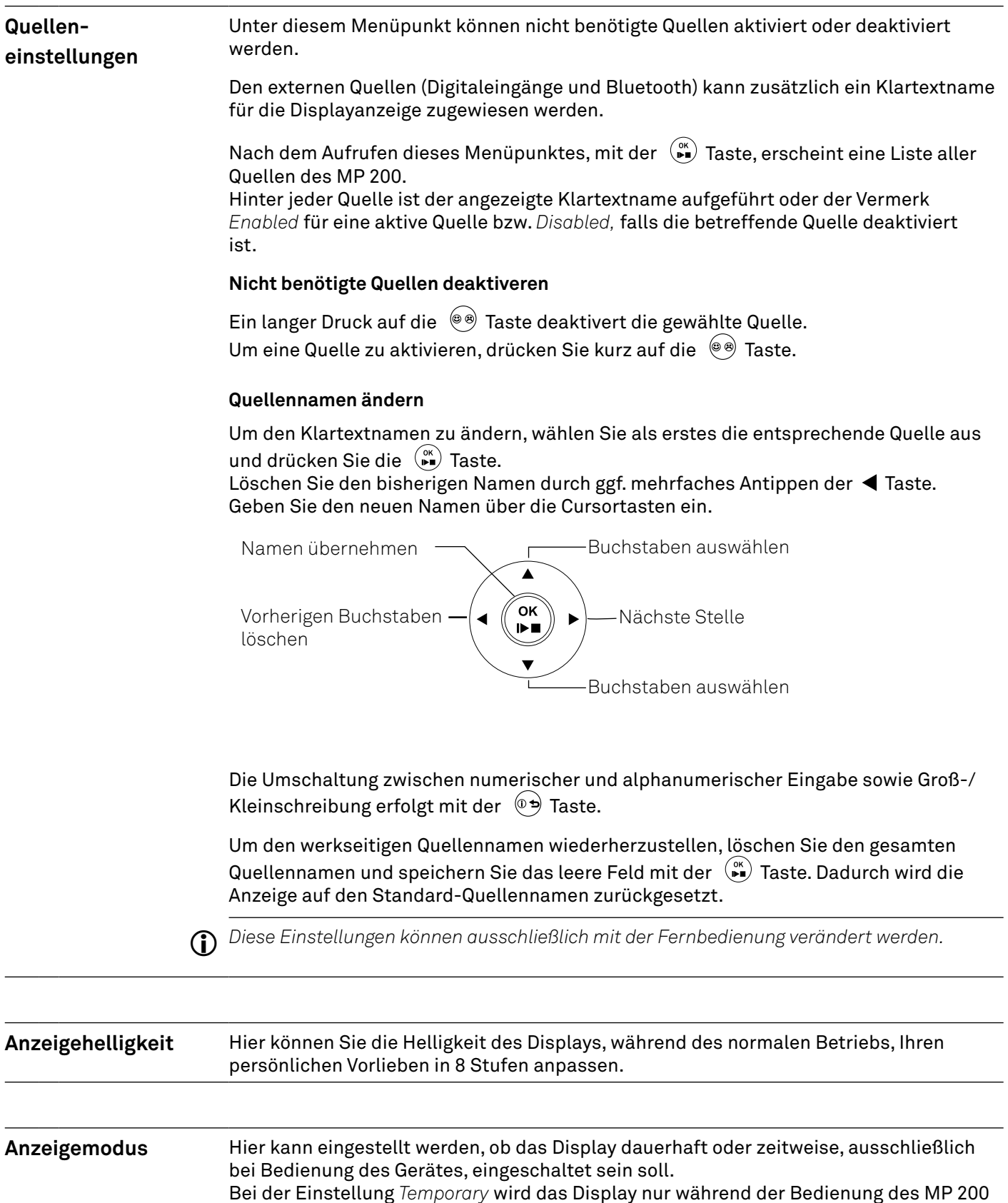

eingeschaltet und anschließend, nach kurzer Verzögerung, automatisch wieder abgeschaltet.

Ist die Einstellung *Always ON* gewählt, bleibt das Display dauerhaft eingeschaltet.

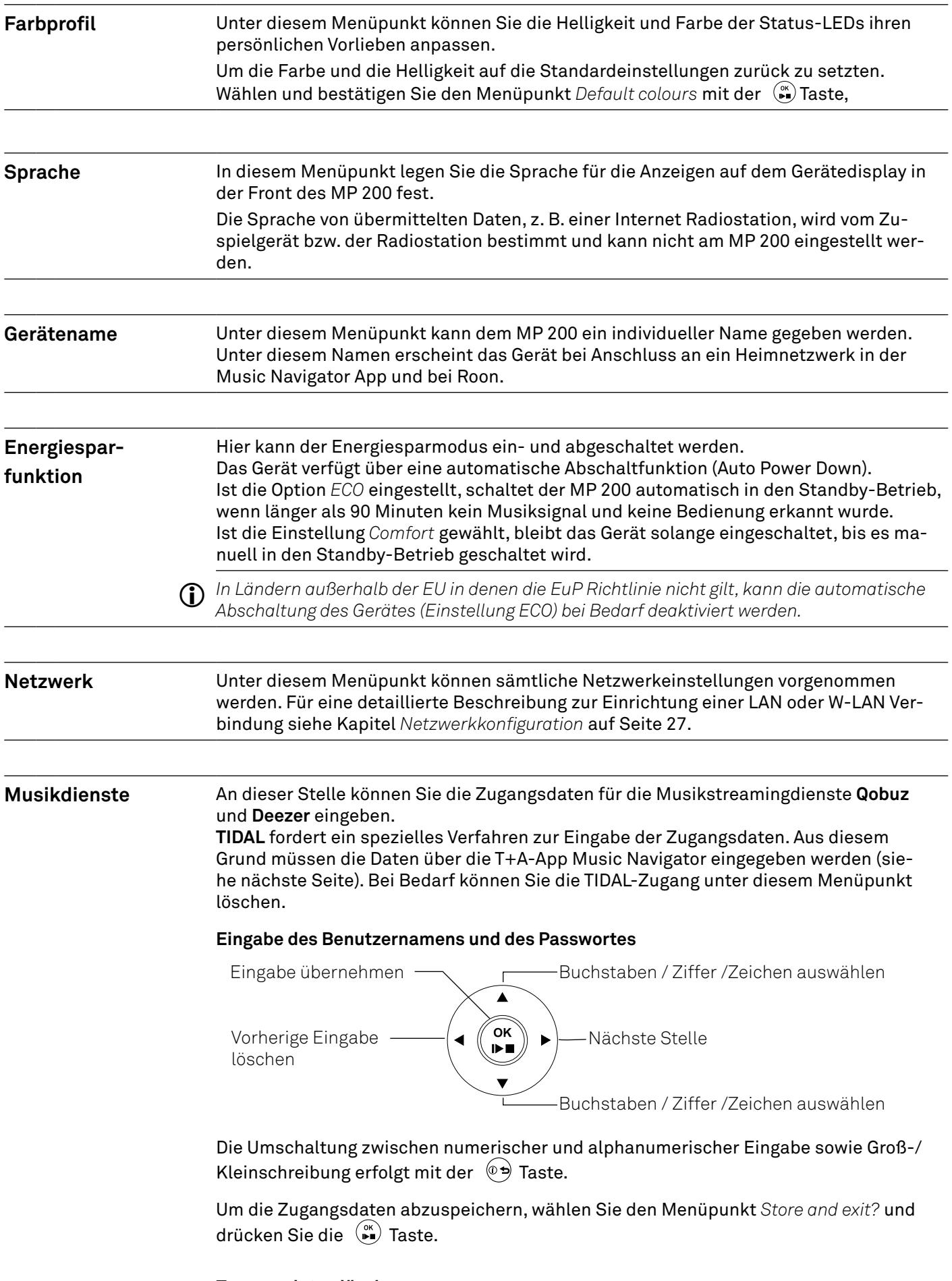

#### **Zugangsdaten löschen**

Sollte es erforderlich sein die Benutzerdaten vollständig zu löschen, wählen Sie den Menüpunkt *Remove login and exit?* und bestätigen Sie durch Druck auf die ( $\sum_{i=1}^{\infty}$  Taste.

#### **TIDAL-Zugangsdaten**

Für die Eingabe der TIDAL-Zugangsdaten, öffnen Sie die T+A Music Navigator App und wählen Sie die Quelle TIDAL aus. Sind keine Benutzerdaten gespeichert, öffnet sich automatisch ein Internetbrowser mit dem TIDAL Log-in-Fenster. Geben Sie hier Ihre Benutzerdaten ein und bestätigen Sie die Eingabe. Sobald die Eingabe erfolgreich abgeschlossen wurde, können Sie den Internetbrowser schließen und zurück zur T+A App wechseln. Die Daten sind jetzt automatisch gespeichert und TIDAL steht zur Verfügung.

j *Wir empfehlen die Eingabe der Zugangsdaten für TIDAL über unsere App.*

*Sollten Sie kein mobiles Endgerät zur Verfügung haben, kann die Eingabe alternativ über den Internetbrowser Ihres PCs erfolgen. Rufen Sie hierzu am MP 200 die Quelle TIDAL auf und drücken Sie die i-Taste auf der Fernbedienung oder am Gerät. Im Display des MP 200 erscheint eine Internetadresse und eine Aktivierungscode. Geben Sie die Adresse im Browser ein und öffnen Sie die Seite. Geben Sie den Aktiverungscode in dem dafür vorgesehenen Feld ein und bestätigen Sie diesen. Es erfolgt eine automatische Weiterleitung zur TIDAL-Log-in-Seite. Melden Sie sich hier mit Ihren Zugangsdaten an. Das Gerät ist jetzt bei TIDAL angemeldet.*

#### **Bandbreitenbegrenzung** Unter diesem Menüpunkt kann die Verbindungsgeschindigkeit des Internetanschlusses eingestellt werden. Je nach gewählter Einstellung wird die Bitrate der Internetradiostationen und Streamingdienste automatisch angepasst. Bei der Einstellung "keine" Bandbreitenbegrenzung wird immer automatisch die höchste verfügbare Qualität ausgewählt.

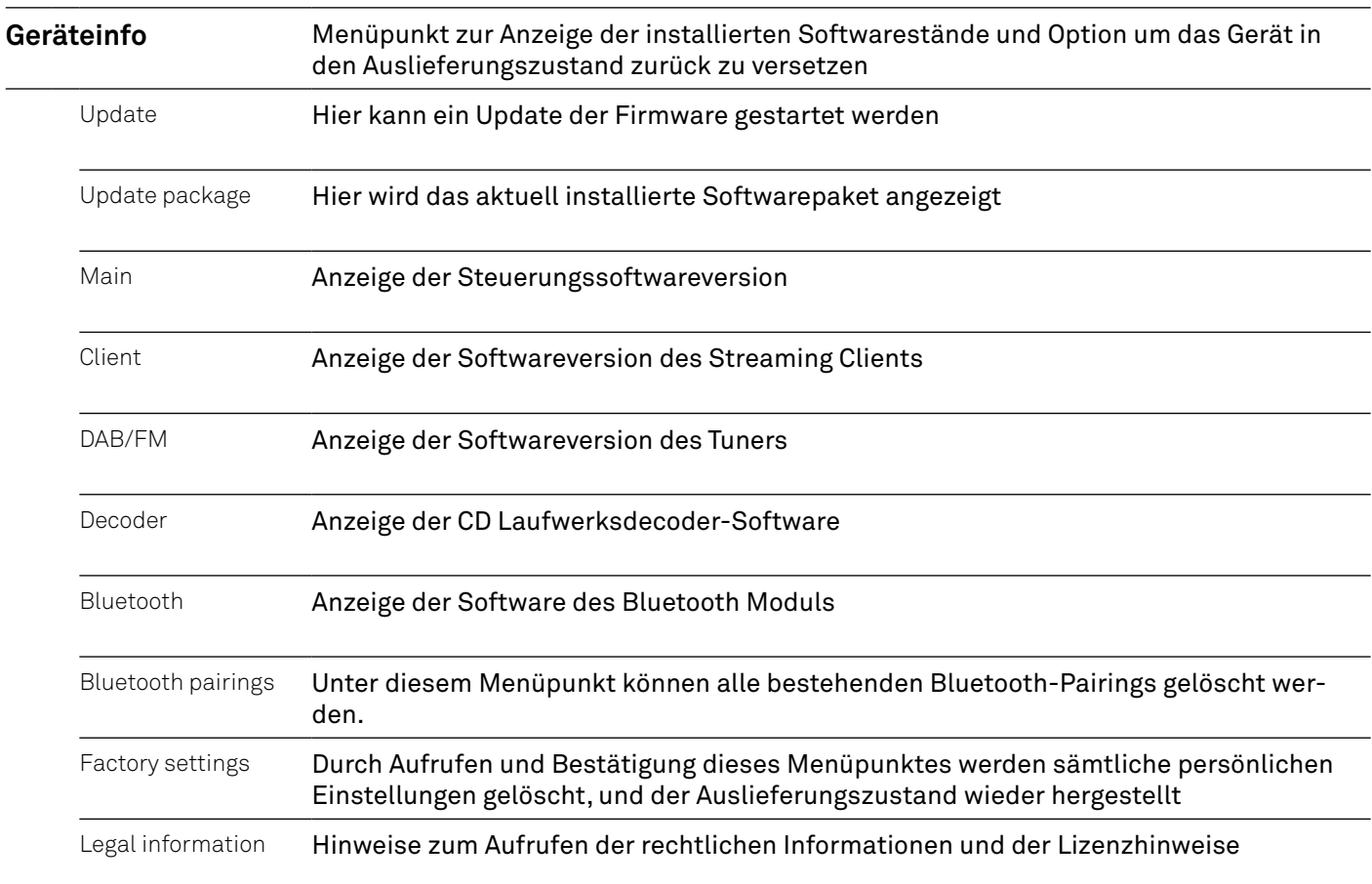

# <span id="page-30-0"></span>Netzwerkkonfiguration

### Allgemeines

Sämtliche Netzwerkeinstellungen werden in den Systemeinstellungen unter dem Menüpunkt Network vorgenommen.

Ist der MP 200 über seinen LAN-Anschluss an **kein** kabelgebundenes Netzwerk angeschlossen, wird das WLAN-Modul aktiviert und unter dem Menüpunkt Network werden die Menüpunkte zur Einrichtung der WLAN-Verbindung angezeigt.

j *Soll der MP 200 per WLAN mit dem Heimnetzwerk verbunden werden, muss der LAN-Anschluss frei bleiben.*

#### Menübedienung

- Öffnen Sie das Menü für Systemeinstellungen durch einen Druck auf die  $\left(\bigstar\right)$  Taste der Fernbedienung.
- Wählen Sie mit den  $\blacktriangle\blacktriangledown$  Tasten den Menüpunkt Network aus und bestätigen Sie mit der  $\overset{\infty}{\blacktriangleright}$  Taste.
- Wählen Sie im Menü den zu verändernden Netzwerkparameter mit den  $\blacktriangle \blacktriangledown$  Tasten aus und aktivieren Sie die Eingabe mit der  $\binom{0<sup>K</sup>}{k}$  Taste.
- Sie können nun die Einstellung je nach Art mit folgenden Tasten verändern:
- $\bullet$   $\blacktriangleleft$   $\blacktriangleright$  Tasten bei einfacher Auswahl (ON/OFF)
- $\blacktriangle \blacktriangledown$  Tasten bei IP-Adressen und alphanumerischen Eingaben von Text.
- Nach erfolgter Einstellung bzw. kompletter Adresseingabe bestätigen Sie die Eingabe mit der  $(\bullet)$  Taste.

j *Die Einstellung der Netzwerkparameter ist ausschließlich über die Fernbedienung möglich.*

#### Verbindung per LAN (Kabelverbindung)

- Schließen Sie den MP 200 über den rückwärtigen LAN-Anschluss an ein betriebsbereites Netzwerk (Router) oder Power-Line Modem an.
- Schalten Sie den MP 200 ein.
- Im Normalfall bekommt der MP 200 von Ihrem Router automatisch eine IP-Adresse zugewiesen (per DHCP) und ist nach dem Startvorgang des Streaming-Moduls betriebsbereit.
- Ist dies nicht der Fall, öffnen Sie das Netzwerkmenü (Network) und stellen Sie die unten aufgeführten Netzwerkparameter entsprechend Ihren Netzwerkverhältnissen ein.

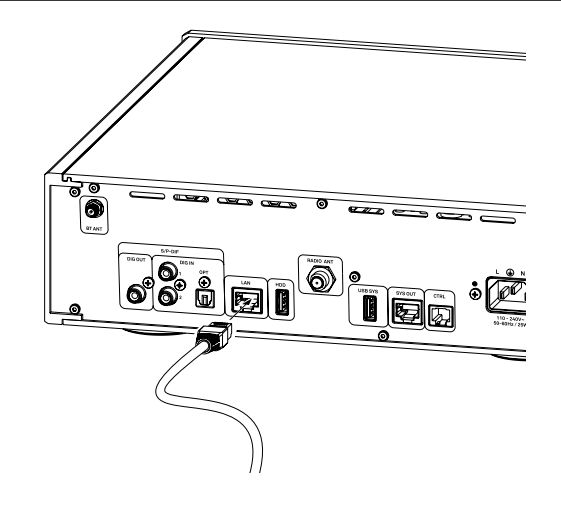

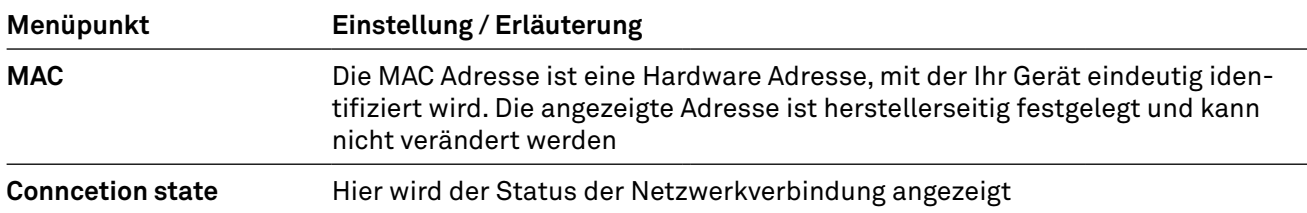

<span id="page-31-0"></span>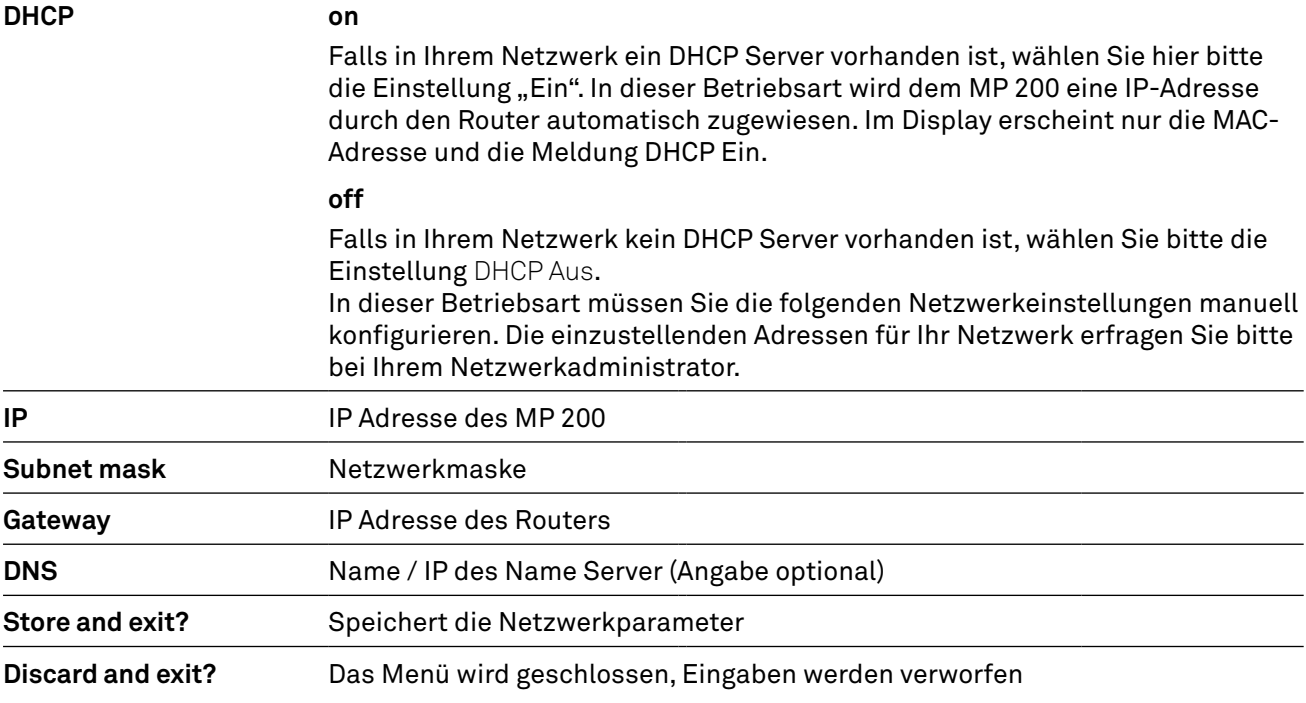

#### WLAN-Verbindung herstellen (Funkverbindung)

- Schließen Sie die mitgelieferte WLAN-Antenne an dem Anschluss WLAN auf der Rückseite des MP 200 an. Je nach Empfangs- und Aufstellungsituation kann die Antenne direkt an die Buchse auf der Rückseite, oder zusammen mit dem mitgelieferten Magnetfuß, montiert werden (siehe Abb. rechts).
- Schalten Sie den MP 200 ein.
- Öffnen Sie das Menü für Systemeinstellungen und anschließend den Menüpunkt Network.

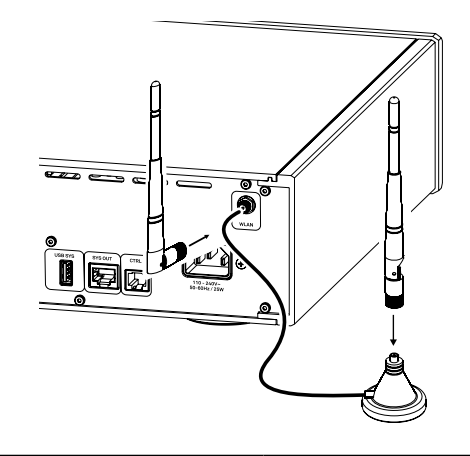

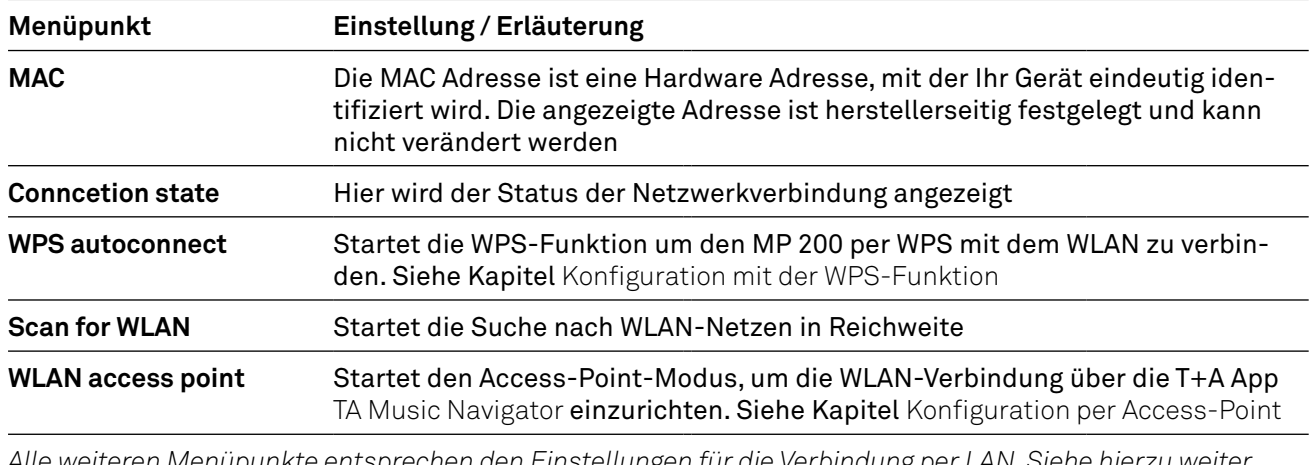

j *Alle weiteren Menüpunkte entsprechen den Einstellungen für die Verbindung per LAN. Siehe hierzu weiter oben.*

#### Konfiguration mit der WPS-Funktion

- Aktivieren Sie als Erstes die WPS-Funktion des WLAN Routers oder –Repeaters mit dem die Verbindung hergestellt werden soll. Details hierzu finden Sie in der Beschreibung des Gerätes.
- Starten Sie anschließend innerhalb von 2 Minuten die WPS-Autoconnect-Funktion des MP 200.
- Wählen Sie hierzu mit den  $\blacktriangle$   $\blacktriangledown$  Tasten den Menüpunkt WPS Autoconnect aus und bestätigen Sie mit der  $(\tilde{\bullet})$  Taste.
- Sobald die Verbindung hergestellt ist, wird in der Zeile Connection State das verbundene Netzwerk angezeigt.
- Wählen Sie zum Schluss den Menüpunkt Store and exit? und drücken Sie die  $\binom{\infty}{r}$  Taste, um die Einstellungen zu übernehmen.

#### Manuelle Einrichtung der WLAN-Verbindung

Wählen Sie zuerst den Menüpunkt Scan for WLAN aus und aktivieren Sie diesen mit der (. ) Taste. Es erscheint eine Liste der gefundenen WLANs.

Wählen Sie mit den  $\blacktriangle$   $\blacktriangledown$  Tasten das WLAN aus, mit welchem der MP 200 verbunden werden soll und bestätigen Sie mit der (\*) Taste.

Geben Sie anschließend das Netzwerkpasswort (Passphrase) ein und bestätigen Sie die Eingabe mit (\*). Wählen Sie den Punkt Store and exit? und bestätigen Sie mit  $\binom{\infty}{r}$ .

Wählen Sie abschließend erneut den Menüpunkt Store and exit? und bestätigen Sie die Einstellungen wieder mit der  $(\cdot)$ Taste.

#### Einrichtung der WLAN-Verbindung über die T+A App (TA Music Navigator)

Der MP 200 unterstützt die Einrichtung der WLAN-Verbindung per Access point. Das heißt, dass der MP 200 für die Dauer der Konfiguration der WLAN-Einstellungen ein eigenes WLAN zur Verfügung stellt. Sobald die Konfiguration abgeschlossen ist, wird dieses WLAN wieder deaktiviert. Der MP 200 startet neu und verbindet sich mit dem über die App konfigurierten WLAN.

- Schalten Sie den MP 200 ein und öffnen Sie das Menü für Systemeinstellungen.
- Wählen Sie mit den Tasten  $\blacktriangle \blacktriangledown$  der Fernbedieung den Menüpunkt Network aus und bestätigen Sie mit der  $\left(\begin{smallmatrix} 0 K \\ P \end{smallmatrix}\right)$  Taste.
- Wählen Sie mit den Tasten  $\blacktriangle \blacktriangledown$  der Fernbedieung den Menüpunkt WLAN access point aus und bestätigen Sie mit der (\*) Taste.
- Der MP 200 startet den WLAN Access point.
- Die folgenden Schritte müssen innerhalb von ca. 5 Minuten durchgeführt werden. Nach dieser Zeit verlässt der MP 200 den Access point Modus automatisch.
- Verbinden Sie das Smartphone oder den Tablet PC, auf dem die T+A-App TA Music Navigator installiert ist, mit dem WLAN-Access-point. Der Name des Netzwerks (SSID) lautet "T+A AP MP 200" und das Passwort ist "01234567".
- Starten Sie die App.
- Die App erkennt den Access-Point und startet automatisch mit dem Einrichtungsassistenten.
- Gehen Sie zur Einrichtung des WLANs die einzelnen Schritte des Einrichtungsassistenten der App durch.
- Beenden Sie die App und verbinden Sie das Smartphone oder Tablet anschließend mit dem zuvor eingerichteten WLAN.
- Nach erneutem Starten der App wird der MP 200 automatisch gesucht.
- Sobald der MP 200 erkannt wurde, kann er zur Wiedergabe ausgewählt werden.

# <span id="page-33-0"></span>Bedienung der Quellen

### Quelle auswählen

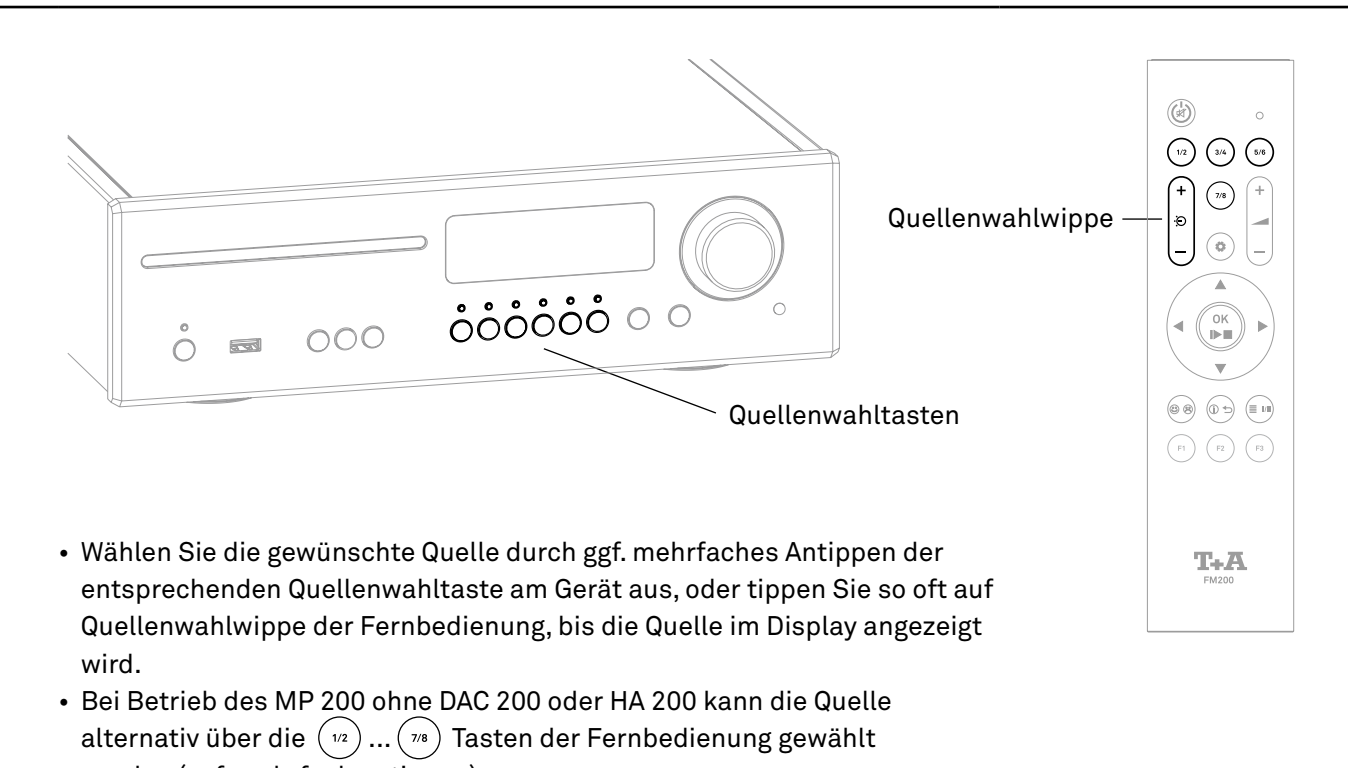

werden (ggf. mehrfach antippen).

**(f)** Wird der MP 200 im Systemverbund mit einem DAC 200 oder einem HA 200 betrieben, werden die Quellen*wahltasten*  $(w_1)$ ...  $(w_2)$  der Fernbedienung für die Quellenwahl der DAC 200 oder HA 200 Quellen benutzt. In *diesem Fall geschieht die Quellenwahl am MP 200 per Fernbedienung ausschließlich über Quellenwahlwippe.* 

*Für eine schnellere und komfortablere Quellenwahl, können nicht benötigte Quellen in den Systemeinstellungen deaktivert werden. Siehe Kapitel Einstellungen / Systemeinstellungen.*

*Sobald die Quelle am MP 200 gewählt wurde, schaltet ein evtl. angeschlossener DAC 200 oder HA 200 für die Wiedergabe auf den Systemeingang um. Das Display des DAC 200 oder HA 200 zeigt SYS IN. Steht der MP 200 noch auf der richtigen Quelle, am DAC 200 oder HA 200 wurde jedoch zwischenzeitlich eine andere Quelle zur Wiedergabe ausgewählt, so kann durch erneutes kurzes Antippen der Quellenwahltaste des MP 200 auf den Systemeingang des DAC 200 oder HA 200 umgeschaltet werden.* 

### <span id="page-34-0"></span>Navigation in Listen

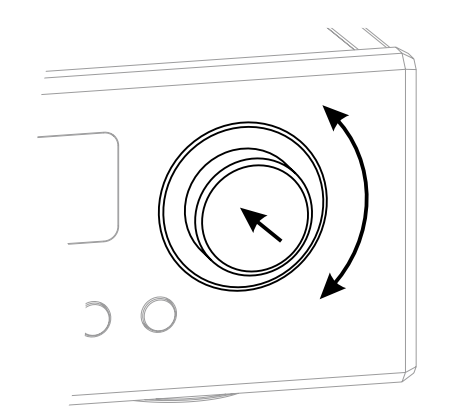

- Durch Drehen des SELECT-Knopfes auf der Gerätefront kann ein Ordner/Titel/Sender/Favorit ausgewählt werden. Der ausgewählte Listeneintrag wird größer dargestellt.
- Der gewählte Listeneintrag kann durch Drücken des SELECT-Knopfes je nach Art (Ordner/Titel/Sender etc.) geöffnet oder abgespielt werden.
- Durch langes Drücken des SELECT-Knopfes gelangen Sie zurück zur vorherigen Ebene (falls vorhanden).

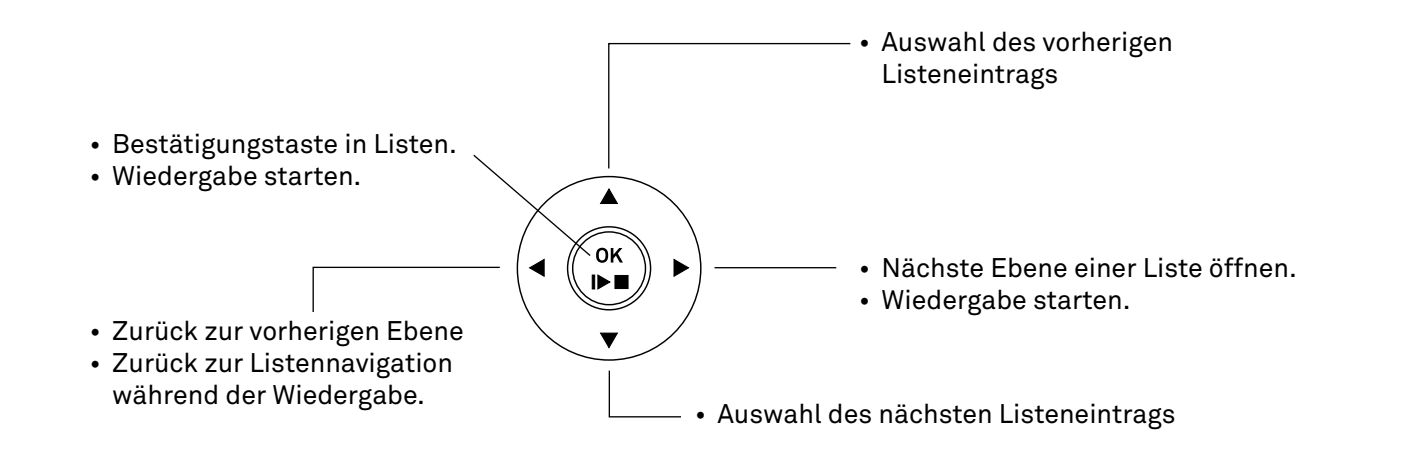

### Wiedergabe

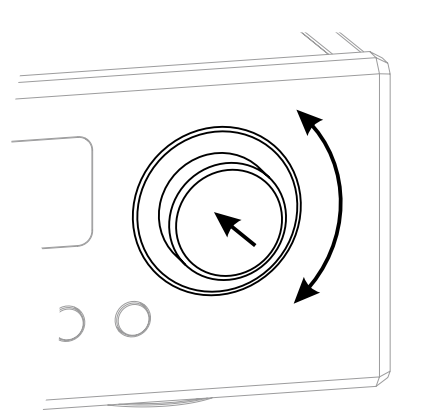

- Kurzes Drücken des SELECT-Knopfes startet die Wiedergabe.
- Ein kurzer Druck auf den SELECT-Knopf während der Wiedergabe, pausiert diese.
- Zum Fortsetzen erneut kurz drücken.
- Ein langer Druck auf den SELECT-Knopf stoppt die Wiedergabe.

Quelle FM, DAB und DISC:

• Durch Drehen des SELECT-Knopfes wählen Sie den nächsten Titel / Sender aus.

Alle Streaming-Quellen:

• Durch Drehen des SELECT-Knopfes gelangen Sie während der Wiedergabe zurück in die Auswahlliste.

Wählen Sie den nächsten gewünschten Titel / Sender / Podcast / etc. zur Wiedergabe aus und starten Sie die Wiedergabe durch kurzes Drücken des SELECT-Knopfes.

<span id="page-35-0"></span>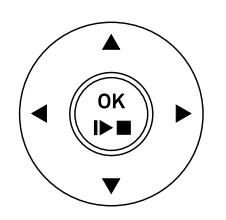

- Kurzes Antippen der  $\binom{m}{r}$ Taste startet die Wiedergabe.
- Erneutes kurzes Antippen während der Wiedergabe, pausiert diese.
- Zum Fortsetzen die Taste nochmals kurz drücken.
- Ein langer Druck auf die (\*) Taste stoppt die Wiedergabe.
- Mit den  $\blacktriangle \blacktriangledown$  Tasten wählen Sie während der Wiedergabe den nächsten Titel / Sender aus.
- •

Quelle FM, DISC, UPnP, USB, Tidal und Qobuz:

Halten Sie eine der  $\blacktriangleleft \blacktriangleright$  Tasten gedrückt um den Suchlauf in auf- bzw. absteigender Richtung zu starten.

### Display

Der MP 200 hat für die internen Quellen (Streaming, CD Player, Radioquellen, Bluetooth und USB) unterschiedliche Displaydarstellungen für die Wiedergabe

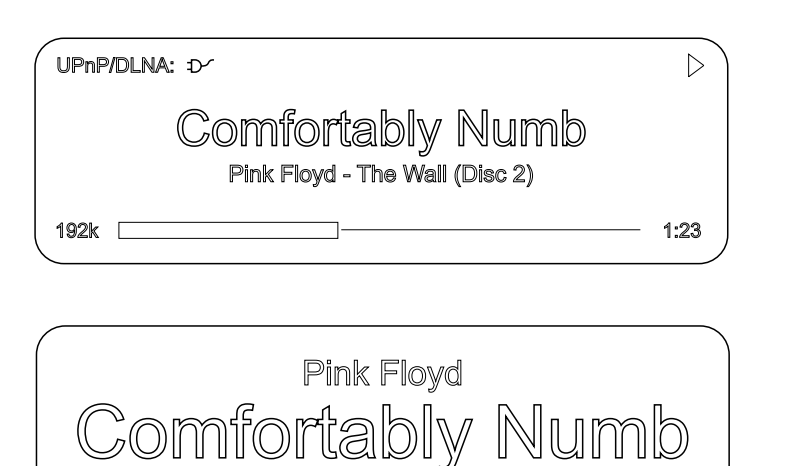

#### **Detaildarstellung:**

Anzeige mit kleinerer Schrift und einer Vielzahl von Zusatzinformationen wie z. B. Bitrate etc.

#### **Großdarstellung:**

Großformatige Anzeige der wichtigsten Informationen, gut ablesbar auch aus größerer Entfernung.

Die Umschaltung zwischen den Displaymodi erfolgt durch Antippen der  $\bigcap$  Taste auf der Front des MP 200 oder mit der  $\circledast$  Taste der Fernbedienung. Die Änderung der Einstellung ist nur bei der Wiedergabe sichtbar.

 $4:23$ 

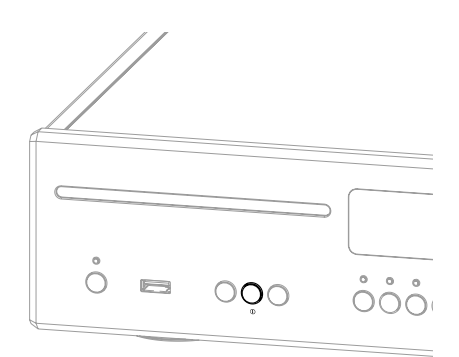

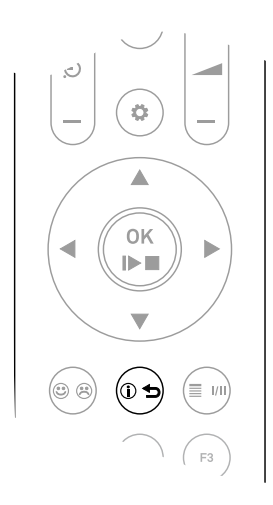

# <span id="page-37-0"></span>Favoritenlisten

#### Allgemeines

Der MP 200 verfügt über die Möglichkeit Favoritenlisten zu erstellen. In den Favoritenlisten können oft gehörte Radiosender und Podcasts für einen schnellen Zugriff abgelegt werden. Die Quellen FM Radio, DAB Radio, und Internetradio verfügen jeweils über eine Favoritenliste.

Abgelegte Favoriten können anschließend entweder aus der Favoritenliste ausgewählt, oder über die Eingabe der Programmplatznummer direkt abgerufen werden. Die Auswahl über die Programmplatznummer ist besonders hilfreich, wenn Sie Favoriten ohne Sicht auf das Display (z. B. aus einem Nebenraum) oder über ein Haussteuerungssystem aufrufen wollen.

j *Favoritenlisten werden für die verschiedenen Musikdienste (TIDAL etc.) nicht unterstützt. Stattdessen ist es bei den meisten Anbietern möglich, online über den eigenen Account, Favoriten und Playlisten hinzuzufügen, die über den MP 200 aufgerufen und abgespielt werden können.*

### Favoritenliste aufrufen

- Wechseln Sie als Erstes zu einer der oben genannten Quellen.
- Rufen Sie die Favoritenliste durch einen Druck auf die  $\left(\mathbb{\equiv}\right)$  Taste auf.

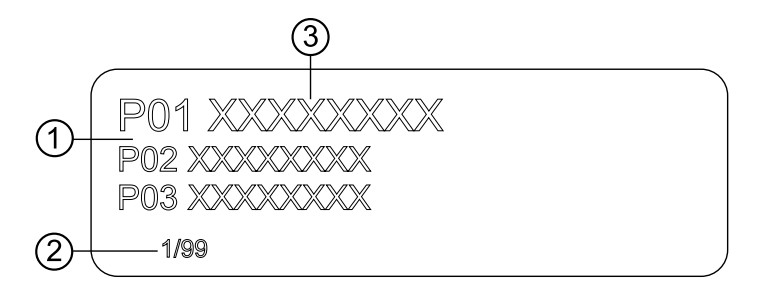

- 1 Hier wird die Programmplatznummer innerhalb der Liste angezeigt. Da es möglich ist einzelne Listenpositionen zu löschen, ist die Nummerierung u. U. nicht fortlaufend.
- 2 Positionsanzeige in der Favoritenliste.
- 3 Der ausgewählte Listeneintrag wird vergrößert dargestellt.

#### Favoriten hinzufügen

Wenn Ihnen eine gerade gehörtes Musikstück oder ein Sender gefällt, drücken Sie einfach die ®® Taste auf der Fernbedienung. Die Station wird dadurch auf dem nächsten freien Programmplatz in die betreffende Favoritenliste aufgenommen.

#### Favoriten löschen

Öffnen Sie die Favoritenliste durch Drücken der (■ · ) Taste. Wählen Sie den zu löschenden Sender in der Liste mit den  $\blacktriangle \blacktriangledown$  Tasten der Fernbedienung aus und halten Sie anschließend die  $\circledast$  Taste gedrückt. Der Favorit wird aus der Favoritenliste entfernt.

<span id="page-38-0"></span>Rufen Sie die Favoritenliste durch einen Druck auf die (im) Taste der Fernbedienung oder die  $\equiv$  Taste am MP 200 auf.

Wählen Sie mit den ▲ ▼ Tasten oder durch Drehen des SELECT Knopfes am MP 200 einen gespeicherten Favoriten aus der Favoritenliste aus. Der ausgewählte Favorit wird vergrößert dargestellt.

Mit der  $\binom{ok}{b}$  Taste oder durch Drücken des SELECT Knopfes, wählt man den Favoriten zur Wiedergabe aus.

#### Favoritenliste sortieren

Die Reihenfolge der erstellten Favoritenliste kann nach Belieben verändert werden. Zum Ändern der Reihenfolge, gehen Sie wie folgt vor:

- Rufen Sie als erstes die Favoritenliste durch einen kurzen Druck auf die (=m) Taste auf der Fernbedienung oder die  $\equiv$  Taste am MP 200 auf.
- Wählen Sie mit den  $\blacktriangle$   $\blacktriangledown$  Tasten auf der Fernbedienung oder druch Drehen des SELECT Knopfes am MP 200 den Favoriten aus, dessen Position geändert werden soll. Der ausgewählte Favorit wird vergrößert dargestellt.
- Ein Druck auf die  $(\circ \rightarrow)$  Taste der Fernbedienung oder der (j) Taste am MP 200 aktiviert die Sortierfunktion für den ausgewählten Favoriten. Der Favorit wird markiert dargestellt.

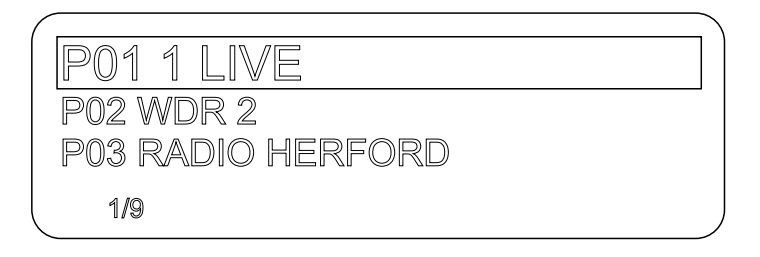

- Verschieben Sie nun den aktivierten Favoriten, mit den  $\blacktriangle \blacktriangledown$  Tasten der Fernbedienung oder durch Drehen des SELECT Knopfes am MP 200, an die gewünschte Position in der Favoritenliste.
- Nochmaliges Drücken der  $\circ$   $\rightarrow$  /  $\circ$  Taste deaktiviert die Sortierfunktion. Der Favorit wird an der neuen Position gespeichert.
- Zum Schließen der Favoritenliste erneut kurz auf die  $(\equiv m)$  /  $\equiv$  Taste drücken.

j *Sollten bereits einige Favoriten gelöscht worden sein, kann es sein, dass die Favoritenliste fehlende (unbelegte) Programmplätze hat. Die Favoriten können jedoch trotzdem an jeden beliebigen Programmplatz in der Liste verschoben werden!*

# <span id="page-39-0"></span>Radio-Bedienung

#### Allgemeines

Der MP 200 besitzt einen FM Tuner (UKW-Radio), ein DAB/DAB+ Empfangsteil (Digitalradio) und verfügt außerdem über die Möglichkeit Internetradio zu streamen. Das folgende Kapitel beschreibt die Bedienung der einzelnen Radioquellen im Detail.

#### FM-Radio

Tippen Sie ggf. mehrfach auf die RADIO Taste an der Gerätefront des MP 200 oder mehrfach auf die  $\begin{bmatrix} \frac{1}{2} \\ \frac{1}{2} \end{bmatrix}$  Taste der Fernbedienung FM 200, bis die Quelle *FM Radio* im Display angezeigt wird.

### **Display**

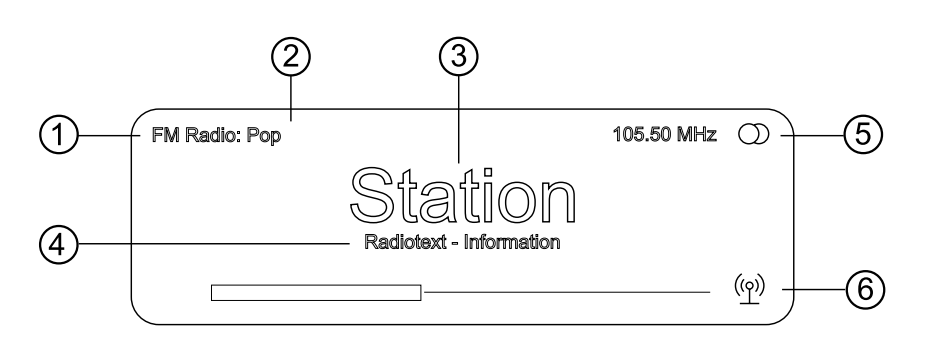

- 1 Zeigt die aktuell eingestellte Radioquelle an.
- (2) Hier wird das Genre (Stilrichtung) angezeigt, wie z. B. Pop Music. Diese Informationen werden nur angezeigt, wenn der Sender sie im Rahmen des RDS-Systems ausstrahlt.
- 3 Die Frequenz bzw. der Sendername wird vergrößert dargestellt. Wird ein Sendername dargestellt, erscheint die Frequenz rechts oben im Display.
- (4) In diesen Zeilen erscheinen Informationen, die der Sender ausstrahlt (z. B. Radiotext).
- $(5)$  Anzeige für Stereo  $\circlearrowright$  / Mono  $\bullet$
- 6 Die Feldstärke und damit die zu erwartende Empfangsqualität des ein-gestellten Senders kann anhand der Feldstärkeanzeige beurteilt werden.

#### Manuelle Sendersuche

#### **Bedienung per Fernbedienung**

Durch einen längeren Tastendruck auf die ◀ ▶ Tasten auf der Fernbedienung starten Sie den Sendersuchlauf in ab- bzw. aufsteigender Richtung. Der Sendersuchlauf stoppt automatisch bei der nächsten gefundenen Station. Durch ggf. mehrfaches kurzes Antippen der Tasten auf der Fernbedienung ist es möglich eine bestimmte Frequenz anzuwählen.

Ist der gewünschte Sender ausgewählt, kann dieser durch Druck auf die ® Taste zur Favoritenliste hinzugefügt werden. (siehe auch Kapitel "Favoritenlisten")

#### <span id="page-40-0"></span>**Bedienung am Gerät**

Die manuelle Anwahl einer bestimmten Frequenz ist auch über den SELECT Knopf am Gerät möglich. Durch ggf. mehrfaches Drücken des SELECT Knopfes kann kurzzeitig zwischen den Funktion des SELECT Knopfes umgeschaltet werden. Die aktuell ausgewählte Betriebsart wird unten links im Display angezeigt (Nur in der detalierten Display-Einstellung). Die folgenden Funktionen sind wählbar:

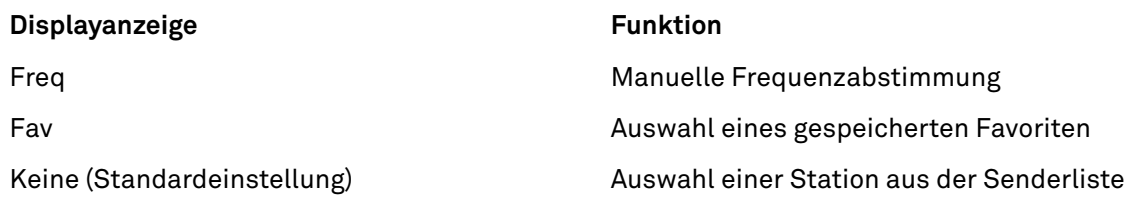

#### Automatische Sendersuche

Ein Druck auf die SRC Taste auf der Front des MP 200 oder ein langer Druck auf die  $\left( \bullet \right)$ Taste der Fernbedienung öffnet das Senderlistenmenü. Die folgenden Auswahlpunkte stehen zur Verfügung:

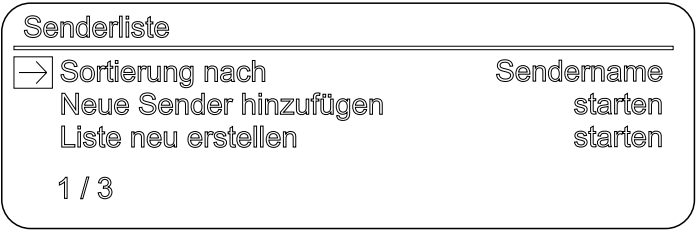

- Um eine neue Senderliste zu erstellen wählen Sie den Menüpunkt "Liste neu erstellen" und bestätigen Sie mit  $(\mathbb{R})$ .
- Der Sendersuchlauf startet und sucht automatisch alle empfangbaren Radiostationen.
- Um eine bestehende Liste zu aktualisieren, wählen Sie den Punkt "Neue Sender hinzufügen".
- Unter dem Menüpunkt "Sortierung nach..." kann die gespeicherte Liste nach verschiedenen Kriterien sortiert werden.

#### Mono- / Stereoumschaltung

Durch langes Drücken der ( $\blacksquare$ ) Taste der Fernbedienung kann der FM-Tuner des MP 200 zwischen Stereo und Monoempfang umgeschaltet werden. Die Empfangsart wird im Display angezeigt: Bei sehr schwachen oder weit entfernten Sendern, die nur stark verrauscht empfangen werden können, sollte auf MONO geschaltet werden. Das Rauschen wird hierdurch merklich verringert.

#### Radiotext ein- und ausschalten

Mit der  $\textcircled{\tiny{\textcircled{\tiny{F}}}}$ Taste kann der Radiotext ein- und ausgeschaltet werden.

#### <span id="page-41-0"></span>DAB-Radio

Tippen Sie ggf. mehrfach auf die RADIO Taste an der Gerätefront des MP 200 oder mehrfach auf die Taste der Fernbedienung FM 200, bis die Quelle *DAB Radio* im Display angezeigt wird.

#### Display

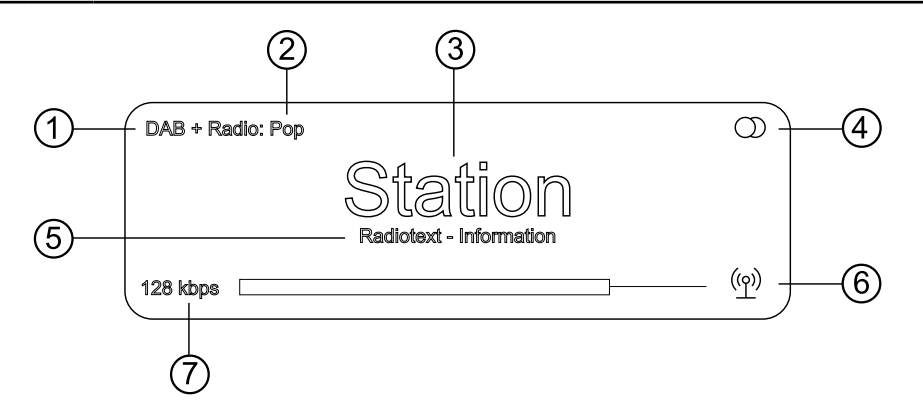

- 1 Zeigt die aktuell eingestellte Radioquelle an.
- (2) Hier wird das Genre (Stilrichtung) angezeigt, wie z. B. Pop Music. Diese Informationen werden nur angezeigt, wenn der Sender sie im Rahmen des RDS-Systems ausstrahlt.
- 3 Anzeige des Sendernamens
- $\overline{4}$  Anzeige für Stereo  $\mathbb{O}/$  Mono  $\bullet$
- 5 In diesen Zeilen erscheinen Informationen, die der Sender ausstrahlt (z. B. Radiotext).
- 6 Die Feldstärke und damit die zu erwartende Empfangsqualität des ein-gestellten Senders kann anhand der Feldstärkeanzeige beurteilt werden.
- 7 Bitrate des ausgestrahlten Senders bei DAB Sendern.

\* Je höher die Bitrate, desto besser ist die Klangqualität des Senders.

#### Automatische Sendersuche

Ein kurzer Druck auf die SRC- Taste auf der Front des MP 200 oder ein langer auf die  $\langle \bm{\ddot{\varphi}} \rangle$ Taste der Fernbedienung öffnet das Senderlistenmenü. Die folgenden Auswahlpunkte stehen zur Verfügung:

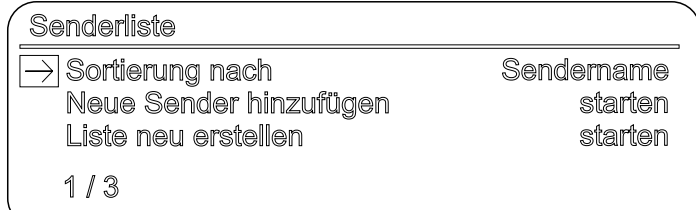

- Um eine neue Senderliste zu erstellen wählen Sie den Menüpunkt "Liste neu erstellen" und bestätigen Sie mit  $(\cdot)$ .
- Der Sendersuchlauf startet und sucht automatisch alle empfangbaren Radiostationen.
- Um eine bestehende Liste zu aktualisieren, wählen Sie den Punkt "Neue Sender hinzufügen".
- Unter dem Menüpunkt "Sortierung nach..." kann die gespeicherte Liste nach verschiedenen Kriterien sortiert werden.

#### <span id="page-42-0"></span>Internet-Radio

Tippen Sie ggf. mehrfach auf die RADIO Taste an der Gerätefront des MP 200 oder mehrfach auf die Taste der Fernbedienung FM 200, bis die Quelle *Internet Radio* im Display angezeigt wird.

### Display

**D** Favoriten **D** Verlauf **D** Empfehlungen  $1/10$ 

### Suchfunktion

- Wählen Sie mit den  $\blacktriangle\blacktriangledown$ Tasten in der Auswahlliste den Eintrag "Suche" und bestätigen Sie mit der  $\overset{\infty}{\blacktriangle\blacktriangledown}$ Taste.
- Im Display erscheint die Meldung "Suche". Geben Sie während der Anzeige einen Buchstaben über die ▲ ▼Tasten der Fernbedienung ein. Tippen Sie die entsprechende Taste so oft an, bis der gewünschte Buchstabe im Display erscheint.
- Zur Eingabe des nächsten Buchstaben die > Taste antippen.
- Um einen Buchstaben zu löschen, drücken Sie die Taste.
- Tippen Sie auf die (\*) Taste, um die Suche zu starten.
- Nach kurzer Zeit erscheint eine Liste mit den Suchergebnissen.

#### Favoriten

Die Quelle Internetradio hat neben der Favoritenliste im Gerät (siehe auch Kapitel Favoritenlisten auf Seite 38), zusätzlich in der obersten Liste der Quelle Internetradio einen Favoritenordner. Dieser Favortitenordner wird vom Internetradio-Provider zur Verfügung gestellt und ist unabhängig von der Favoritenliste im Gerät.

Um einen Favoriten in diesem Ordner zu speichern, tippen Sie in der T+A App Music Navigator während der Wiedergabe auf das  $\sqrt{\frac{1}{2}}$ Symbol. Zum Löschen des Favoriten aus dem Ordner tippen Sie auf das  $\sum$  Symbol.

# <span id="page-43-0"></span>UPnP, Musikdienste und USB

### Allgemeines

Der MP 200 beinhaltet einen sogenannten Streaming Client (SCL). Dieser ermöglicht die Musik-Wiedergabe von Netzwerk-Servern (NAS), direkt angeschlossenen USB-Speichermedien oder Musikstreamingdiensten wie z. B. Tidal und Qobuz.

j *Für die Nutzung von Musikdiensten ist bei dem jeweiligen Anbieter ein kostenpflichtiges Abonnement erforderlich.*

*Für die Nutzung der Dienste ist die Eingabe der Zugangsdaten (Benutzername und Passwort) erforderlich. Im Systemkonfigurationsmenü unter dem Menüpunkt* Musikdienste *können die Zugangsdaten für jeden Anbieter separat gespeichert werden.*

*Der USB-Speicher kann mit folgenden Filesystemen formatiert sein: FAT16, FAT32, NTFS, ext2, ext3 oder ext4.*

*Die genaue Form der Listendarstellung und die Aufbereitung der Inhalte hängen zum großen Teil von den Fähigkeiten des Servers / Musikstreaming-Dienstes ab.*

### Quelle wählen

Tippen Sie ggf. mehrfach auf die SCL Taste an der Gerätefront des MP 200 oder mehrfach auf die  $\left|\frac{b}{2}\right|$  Taste der Fernbedienung FM 200, bis die gewünschte Quelle im Display angezeigt wird.

### Display

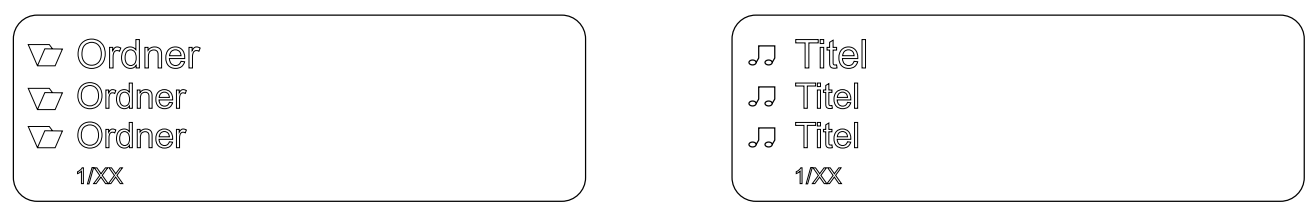

### Wiedergabe von Verzeichnissen

Neben der Möglichkeit einzelne Ordnerinhalte abzuspielen, ist auch die Wiedergabe ganzer Verzeichnisse möglich. Wählen Sie hierzu den Ordner des abzuspielenden Verzeichnisses aus und starten Sie die Wiedergabe durch einen Druck auf die (\*) Taste. Die Wiedergabe startet mit dem ersten Eintrag der Liste der abzuspielenden Inhalte. Sollte ein Eintrag der Liste ein Ordner mit weiteren Unterordnern enthalten, so wird immer als erstes der Inhalt des untersten Ordners abgespielt. Anschließend wird der Inhalt der nächst höheren Ordnerebene abgespielt usw. (siehe Abb. rechts).

j *Nur möglich bei UPnP und USB.*

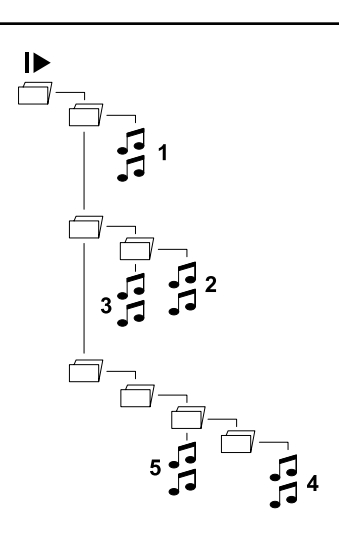

# <span id="page-44-0"></span>CD-Wiedergabe

#### Quelle wählen

Tippen Sie auf die DISC Taste an der Gerätefront des MP 200 oder mehrfach auf die  $\left(\frac{1}{2}\right)$  Taste der Fernbedienung FM 200, bis die Quelle CD im Display angezeigt wird.

#### CD einlegen und ausgeben

- Wählen Sie Disc als Quelle aus.
- Führen Sie die Disc, mit der beschrifteten Seite nach oben, soweit in das Laufwerk ein, bis die Disc automatisch eingezogen wird (siehe Abb.).
- Kurzes Antippen der ≜Taste gibt die CD aus.
- Sobald die Disc herausgefahren ist, kann diese entnommen werden.

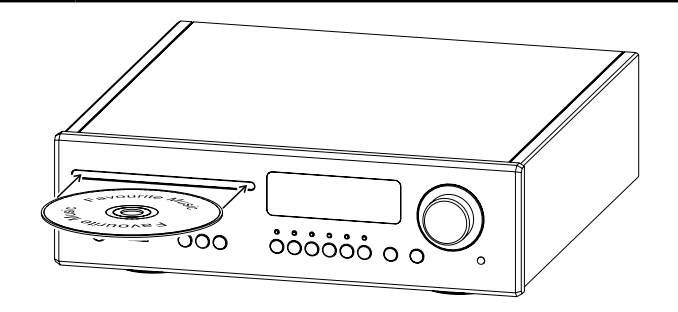

j *Das Laufwerk ist ausschließlich für die Wiedergabe von runden 12 cm Standard Discs ausgelegt. Führen Sie keine 8 cm Discs oder solche mit ungewöhnlichen Formen ein. Diese können das Laufwerk beschädigen.*

#### Abspielmodus

Der CD-Spieler im MP 200 verfügt über unterschiedliche Abspielmodi. Während des Abspielens wird der aktuelle Abspielmodus im Display dargestellt.

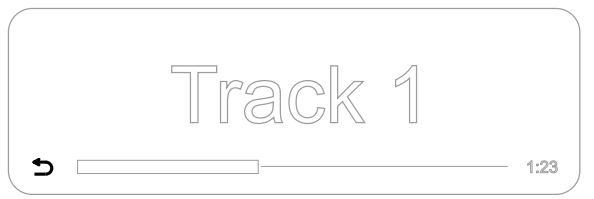

Große Darstellung der Einsteilung der Einstellung der Detaillierte Darstellung

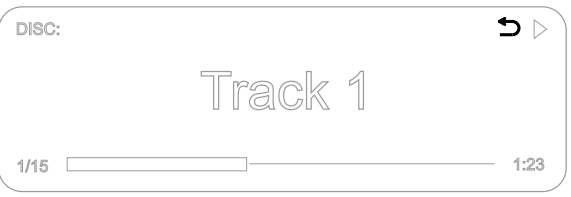

Der Abspielmodus lässt sich ausschließlich mit der Fernbedienung einstellen. Drücken Sie so oft lange auf die  $(\Phi \rightarrow \Phi)$  Taste der FM 200, bis der gewünschte Modus ausgewählt ist.

Die folgenden Modi stehen zur Verfügung:

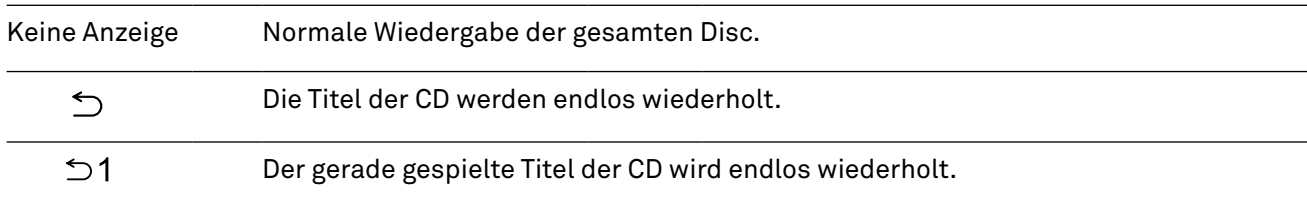

#### <span id="page-45-0"></span>**Abspielprogramm erstellen**

In einem Abspielprogramm können bis zu 30 Titel einer CD in beliebiger Reihenfolge gespeichert werden, z. B. beim Zusammenstellen einer Aufnahme. Ein Abspielprogramm kann nur für die jeweils eingelegte CD erstellt werden. Es bleibt gespeichert, bis es wieder gelöscht oder die CD aus dem Lauferk entnommen wird.

Nach dem Einlegen der CD erscheint im Display die Gesamtzahl der Titel der eingelegten CD, z. B.: 15 Tracks 65:42'. Die Programmierung ist ausschließlich bei gestoppter Disc und nur per Fernbedienung möglich.

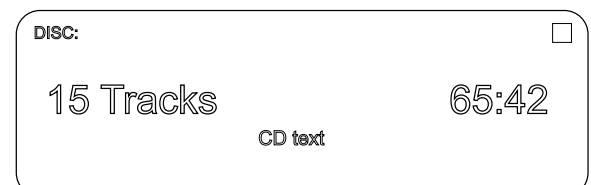

Abspielprogrammierung durch Antippen der  $\circ$  Taste aktivieren.

Im Display erscheint Track 1 hinzufügen' und ,0 Tracks / 0:00 Programmdauer'.

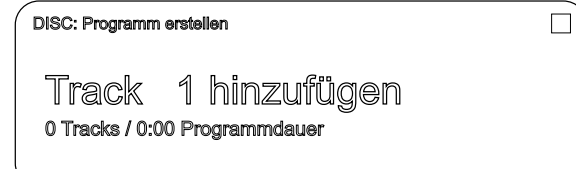

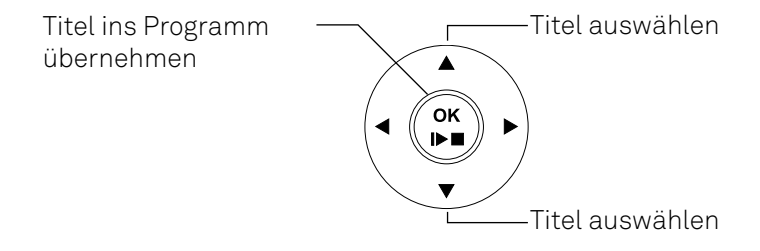

Mit den  $\blacktriangle \blacktriangledown$  Tasten den gewünschten Titel auswählen.

Durch Antippen der  $\binom{m}{r}$  Taste wird der gewählte Titel in das Abspielprogramm übernommen. Das Display zeigt die Anzahl der Titel und die Gesamtspielzeit des Abspielprogramms. Alle weiteren Titel

in gleicher Weise anwählen und durch Antippen der Taste  $\binom{m}{r}$  übernehmen. Wenn alle Titel ins Abspielprogramm übernommen wurden, drücken Sie lange auf die ® Taste, um das

Abspielprogramm zu speichern.

#### **Abspielprogramm löschen**

Das Antippen der  $\triangleq$  Taste am MP 200 gibt die CD aus und löscht damit das Abspielprogramm. Das Abspielprogramm kann auch druch langes Drücken der ® Taste gelöscht werden.

# <span id="page-46-0"></span>Bluetooth

### Allgemeines

Durch die im MP 200 integrierte Bluetooth-Schnittstelle ist es möglich, drahtlos Musik von z.B. Smartphones, Tablet PCs oder ähnlichem an den MP 200 zu übertragen.

Anschluss der Bluetooth-Antenne

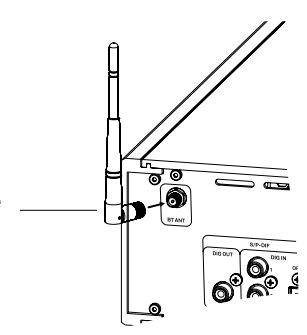

### Quelle wählen

Tippen Sie auf die BT Taste an der Gerätefront des MP 200 oder mehrfach auf die  $\frac{1}{2}$  Taste der Fernbedienung FM 200, bis die Quelle Bluetooth im Display angezeigt wird.

Bluetoo

#### Gerät verbinden

Um von einem bluetoothfähigen Gerät Musik über den MP 200 abspielen zu können, muss zunächst das externe Gerät am MP 200 angemeldet werden. Der MP 200 ist, solange er eingeschaltet ist und mit keinem Gerät verbunden ist, immer empfangsbereit. Im Display wird *nicht verbunden* angezeigt.

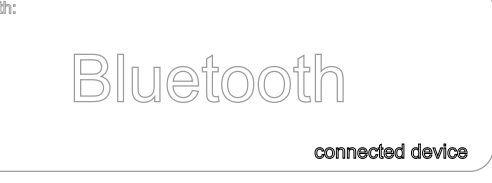

Um eine Verbindung herzustellen gehen Sie wie folgt vor:

- Starten Sie auf Ihrem Mobilgerät die Suche nach Bluetooth Geräten.
- Ist der MP 200 gefunden, wählen Sie diesen zur Verbindung (pairing) aus.

Ist die Verbindung erfolgreich hergestellt, wird unten rechts im Display der Gerätename des verbundenen Gerätes angezeigt.

#### Wiedergabe

Sofern vom verbundenen Gerät unterstützt, werden Informationen zum gespielten Musikstück auf dem Display des MP 200 angezeigt.

Die Bedienung und das Verhalten des angeschlossenen Gerätes werden durch dieses selber bestimmt. In der Regel kann die Wiedergabe über die Tasten der Fernbedienung gesteuert werden (Start/Stop, Pause, Skip).

j *Zur Steuerung des MP 200, muss das Mobilgerät das Bluetooth AVRCP Protokoll beherrschen.*

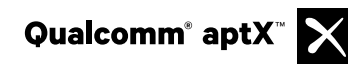

Qualcomm ist ein Markenzeichen der Qualcomm Kapitalgesellschaft, registriert in den Vereinigten Staaten und weiteren Ländern, benutzt mit Erlaubnis. aptX ist ein Markenzeichen von Qualcomm Technologies International Ltd., es ist registriert in den Vereinigten Staaten und weiteren Ländern, benutzt mit Erlaubnis.

# <span id="page-47-0"></span>Wiedergabe über Roon

#### Allgemeines

Der MP 200 unterstützt die Wiedergabe über Roon. Roon ist eine kostenpflichtige Softwarelösung, welche Ihre auf einem Server gespeicherte Musik verwaltet und organisiert. Desweiteren können die Streamingdienste TIDAL und Qobuz integriert werden.

#### Wiedergabe

Die Bedienung erfolgt ausschließlich über die Roon-App. Der MP 200 wird als Wiedergabegerät (Client) erkannt, und kann in der App zur Wiedergabe ausgewählt werden. Sobald die Wiedergabe über Roon erfolgt, erscheint im Display des MP 200 *Roon* als Quelle.

Weitere Informationen zu Roon und zur Bedienung finden Sie unter: https://roonlabs.com

# T+A Music Navigator App

#### Download

Für die Steuerung des MP 200 stehen für die Betriebssysteme Apple iOS und Android zwei Apps zur Verfügung. Bitte laden Sie sich die entsprechende Version aus dem Appstore herunter und installieren diese auf Ihrem Tablet PC oder Smartphone.

Sie finden die App unter dem Namen "<sup>T+A MUSIC NAVIGATOR"</sup> im Appstore. Alternativ können Sie den unten abgebildeten QR-Code scannen.

Android Version **Apple iOS Version** 

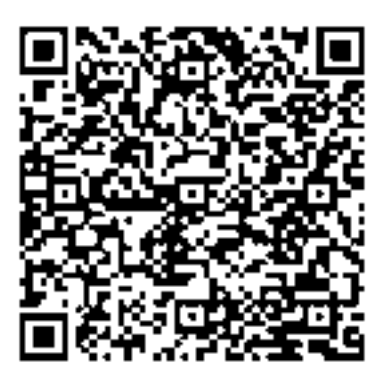

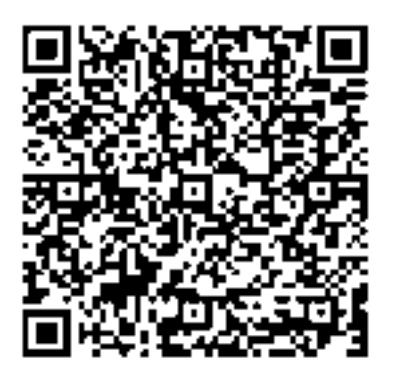

# <span id="page-48-0"></span>Betriebsstörungen

Viele Betriebsstörungen haben eine einfache Ursache, die sich leicht beheben lässt. Im folgenden Abschnitt sind einige mögliche Störungen sowie Maßnahmen zu deren Behebung aufgeführt. Sollte sich eine aufgetretene Störung durch diese Hinweise nicht beheben lassen, so ziehen Sie bitte umgehend den Netzstecker und wenden sich an eine T+A Fachwerkstatt.

#### Gerät schaltet nicht ein

Ursache: Netzkabel nicht richtig angeschlossen. Abhilfe: Überprüfen und fest einstecken.

#### Gerät reagiert korrekt auf Bedienung über die Tasten direkt am Gerät, lässt sich aber nicht fernbedienen

Ursache: Die Batterie der Fernbedienung FM200 ist vollständig entladen. Abhilfe: Setzen Sie eine neue Batterie, wie im Kaptiel *Fernbedienung* beschrieben, ein.

#### Der RDS-Sendername und/oder der Radiotext erscheint nicht auf dem Display

Ursache 1: Der Empfang des Senders ist gestört oder die Feldstärke zu gering. Abhilfe: Wählen Sie nur Sendestationen, die mit guter Feldstärke, rauschfrei und ohne Störungen zu empfangen sind.

Ursache 2: Die Displayansicht ist in der großformatigen Einstellung. Abhilfe: Schalten Sie mit der i-Taste am Gerät auf die detallierte Displaydarstellung um. Tippen Sie ggf. mehrfach, um den Radiotext einzuschalten.

### Eine oder mehrere Quellen können über die Quellenwahltasten am Gerät und der Fernbedienung nicht ausgewählt werden

Ursache : Die betreffende Quelle ist deaktiviert worden. Abhilfe: Rufen Sie das Systemeinstellungsmenü auf und aktivieren Sie die deaktivierte Quelle.

#### Die CD im Laufwerk wird nicht mehr ausgeworfen

Ursache : Die CD ist u. U. nicht richtig lesbar (Falsches Format oder beschädigt) Abhilfe: Halten Sie die Auswurftaste (Eject) am Gerät für ca. 10 Sekunden gedrückt, bis die CD ausgegeben wird.

### Beim Internet-Radio treten Verbindungsabbrüche auf.

Ursache:

Die Serverkapazität des Senders ist erschöpft.

Abhilfe:

Wählen Sie einen anderen Sender oder versuchen Sie ggf. zu einem späteren Zeitpunkt erneut eine Verbindung zum Sender aufzunehmen.

#### Der Streaming Client findet kein Netzwerk.

Ursache 1 (Kabelnetzwerk): Netzwerkkabel nicht angeschlossen Abhilfe: Kabel anschließen, Verbindung zum Router überprüfen. Ursache 2 (Funknetzwerk): WLAN Antenne nicht angeschlossen oder schlecht positioniert. Abhilfe: Antenne richtig anschließen und günstigen Standort suchen. Eventuell MP 200 zunächst nahe am WLAN Router aufstellen und Verbindung aufbauen, dann an entfernteren Standort bringen und Antennenstandort / Antennenausrichtung variieren. Ursache 3 (Funknetzwerk): WLAN Verbindung schlecht, eventuell durch zwischen Router und MP 200 befindliche Wände/Decken zu stark abgeschwächt. Abhilfe: Antennenstandort optimieren, Antennen an Router und MP 200 optimal ausrichten. Alternative: Bei dauerhaften Problemen mit dem WLAN Netzwerk kann ein Power-Line Netzwerk ggf. eine gute und störungsfreie Alternative sein. Am besten und am Sichersten ist natürlich die Installation eines kabelgebundenen LAN Netzes. Ursache 4: Netzwerk nicht richtig konfiguriert. Abhilfe: Netzwerkparameter richtig einstellen (siehe Kapitel, Netzwerk'). Ursache 5 (Betrieb ohne Netzwerk): Der MP 200 braucht zum Betrieb mindestens eine angeschlossene Netzwerk- oder USB-Komponente. Abhilfe: Wenn das Gerät ohne Netzwerk betrieben werden soll, schließen Sie bitte mindestens einen USB-Stick an.

#### USB Speicher wird nicht erkannt

Ursache 1:

Der Speicher (insbesondere USB Festplatte ohne eigenes Netzteil) zieht mehr Strom als nach der USB Norm erlaubt.

Abhilfe:

Verwenden Sie ausschließlich USB Speicher, die eine normkonforme Strom-aufnahme haben oder die über ein eigenes Netzteil verfügen.

Ursache 2:

Der Speicher ist nicht mit dem richtigen Filesystem formatiert oder hat eine zu große Kapazität. Abhilfe:

Der MP 200 arbeitet mit USB Speicher, der mit dem FAT16 oder FAT32, NTFS, Ext2, Ext3, Ext3 Filesystemen formatiert ist.

# <span id="page-50-0"></span>Hinweise zum sparsamen Umgang mit Energie

#### Allgemeine Informationen

Der MP 200 entspricht den neuesten Richtlinien zum sparsamen Verbrauch von Energie (EuP Richtlinie). Dazu trägt das moderne Netzteildesign maßgeblich bei.

Der interne Mikroprozessor sorgt stets dafür, dass Baugruppen, die momentan nicht benötigt werden, automatisch abgeschaltet werden. Der Mikroprozessor selbst arbeitet Im Standbybetrieb mit einer niedrigeren Taktfrequenz und reagiert nur noch auf den Fernbedienungsempfänger.

Im Standbybetrieb beträgt der Stromverbrauch des MP 200 deshalb weniger als 0,5 Watt. Wird das Gerät längere Zeit nicht benutzt, sollte das Gerät vom Netz getrennt werden. Zur Netztrennung muss der Netzstecker gezogen werden.

#### Automatische Abschaltfunktion

Das Gerät verfügt über eine automatische Abschaltfunktion (Auto Power Down). Wird länger als 90 Minuten kein Musiksignal und keine Bedienung erkannt, schaltet der MP 200 automatisch in den Standby-Betrieb.

j *In Ländern außerhalb der EU in denen die EuP Richtlinie nicht gilt, kann die automatische Abschaltung des Gerätes bei Bedarf deaktiviert werden. Siehe Kapitel "Systemeinstellungen".*

# Rechtliche Informationen

#### Allgemeine Informationen

Dieses Gerät enthält Software in Form von Objektcode, die teilweise auf freier Software, unter verschiedenen Lizenzen, basiert. Details zu den verwendenten Lizenzen können über die Gerätewebsite, mit Hilfe eines Internetbrowser abgerufen werden.

#### Lizenzen anzeigen

Zum Aufrufen der Gerätewebseite geben Sie in der Adresszeile des von Ihnen benutzen Browsers die IP-Adresse des Gerätes und "/licensens/" ein. Zum Beispiel http://192.168.178.100/licenses/

Die genaue Adresse können Sie sich wie folgt anzeigen lassen:

- Rufen Sie das Systemkonfigurationsmenü mit einem Druck auf die SYS-Taste am MP 200 auf.
- Navigieren Sie anschließend zum Menüpunkt Geräte Info. Öffnen Sie ihn durch einen Druck den SELECT-Knopf und navigieren Sie anschließend zum Menüpunkt Rechtliche Informationen und öffnen Sie ihn mit durch erneutes Drücken des SELECT-Knopfes.
- Im nun öffenden Pop-Up-Fenster wird die Adresse Ihres Gerätes angezeigt.

j *Die Adresse wird im Pop-Up-Fenster nur angezeigt, wenn das Gerät über eine korrekt eingerichtete Netzwerkverbindung verfügt. Für Details zur Netzwerkeinrichtung siehe Kapitel "Netzwerkkonfiguration".*

*Um die Gerätewebseite anzeigen zu können, muss das Gerät auf dem der Internetbrowser gestartet ist, mit demselben Netzwerk wie das Gerät verbunden sein.*

# <span id="page-52-0"></span>Firmwareupdate

### Allgemeines

Der MP 200 ist in vielen Funktionen softwarebasiert. Von Zeit zu Zeit werden Updates und neue Funktionen zur Verfügung gestellt. Der Updateprozess dauert nur wenige Minuten. Wir empfehlen ein Update der Software vor der ersten Verwendung des MP 200. Um das Gerät auch später immer auf dem neuesten Stand zu halten, sollte gelegentlich nach neuen Updates gesucht werden.

Es ist möglich die Firmware des MP 200 komfortabel über eine bestehende Internetverbindung zu aktualisieren.

Wird der MP 200 zusammen mit einem DAC 200 oder HA 200 betrieben, kann auch dieser über die SYS-Link Verbindung aktualisiert werden.

j *Um Fehlfunktionen nach einem Update zu vermeiden, sollten immer alle Geräte im System auf eventuell verfügbare Updates überprüft und diese falls vorhanden installiert werden.* 

### Updatevorgang

- Ein funktionierendes Netzwerk mit Router und ein Zugang zu einem Breitband-Internet-Anschluss müssen vorhanden und betriebsbereit sein.
- Schalten Sie das Gerät ein.
- Rufen Sie das Systemmenü durch Drücken der SYS-Taste auf der Gerätefront auf.
- Wählen Sie durch Drehen des SELECT Knopfes auf der Gerätefront den Menüpunkt "Geräte Info" aus und bestätigen Sie die Auswahl durch Druck auf den SELECT Knopf.
- Ist der MP 200 über die SYS-Link Verbindung mit einem HA 200 oder DAC 200 verbunden, erscheint an dieser Stelle das Geräte Auswahlmenü. Wählen Sie in diesem Fall das zu aktualisierende Gerät durch Drehen des SELECT Knopfes aus und bestätigen Sie die Auswahl durch einen Druck auf den SELECT Knopf.
- (Ist der MP 200 nicht mit einem HA 200 oder DAC 200 verbunden, erscheint direkt das Software Update Menü des MP 200.)
- Wählen Sie den Menüpunkt *Update* durch Drehen des SELECT Knopfes aus und bestätigen Sie die Auswahl durch einen Druck auf den SELECT Knopf.
- Die Auswahloption *WEB* sollte nun aktiviert (markiert) sein.
- Das Firmware Update wird durch einen Druck auf den SELECT Knopf gestartet.
- Der aktuelle Updatefortschritt wird im Display angezeigt.
- Nachdem das Update vollständig ausgeführt wurde (Dauer 10 40 Minuten) schaltet das Gerät selbstständig aus und startet neu.
- Nach dem Neustart des Gerätes ist das Update abgeschlossen.
- Zur Kontrolle kann unter dem oben beschriebenen Menüpunkt *Geräte Info* der neue Firmwarestand abgefragt werden.

j *Alternativ zur Bedienung direkt am Gerät, ist es möglich den Updatevorgang über die Fernbedienung FM200 zu bedienen.* 

# <span id="page-53-0"></span>Anschluss und Verkabelung

MP 200 in Kombination mit DAC 200 oder HA 200

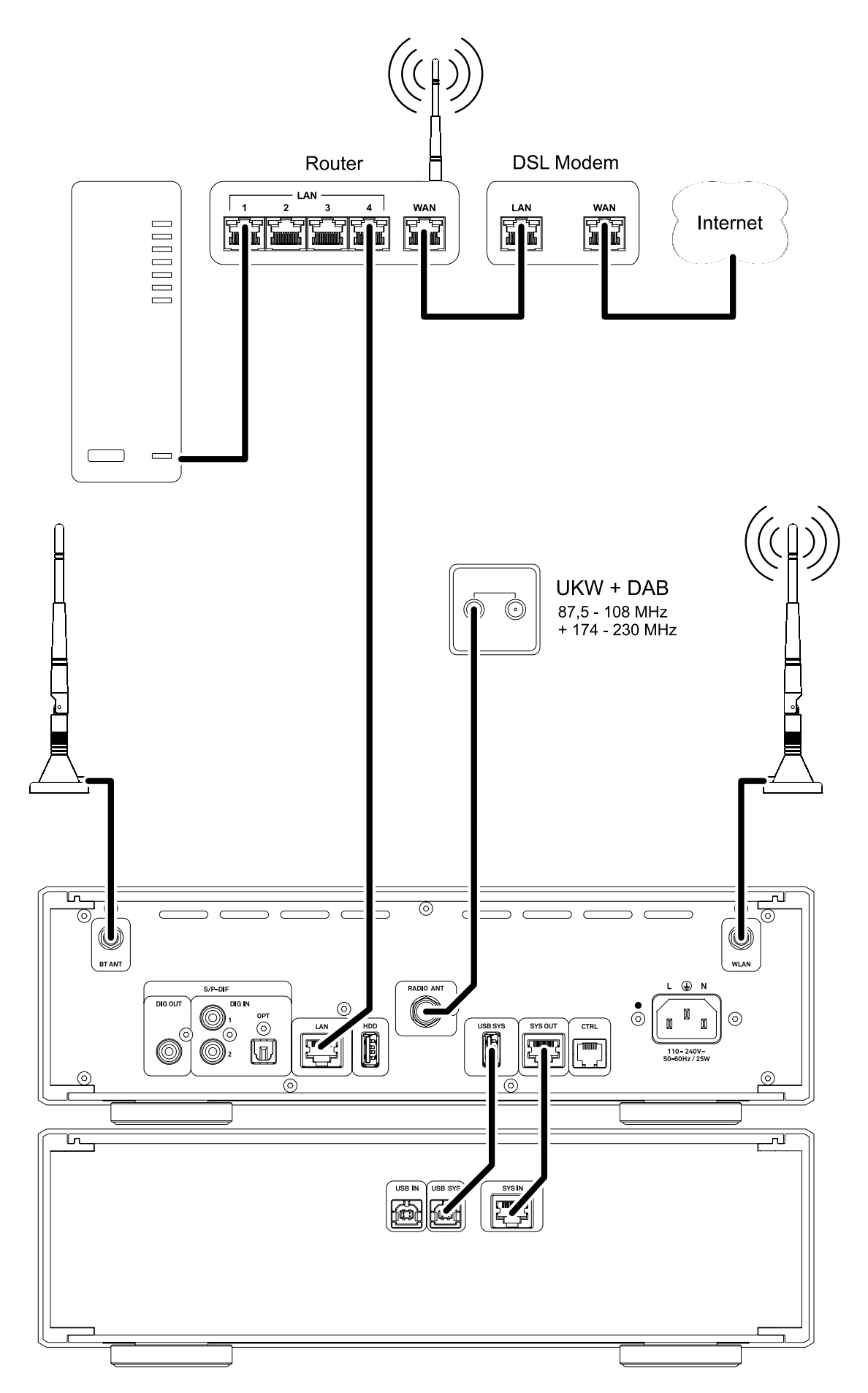

#### MP 200 in Kombination mit einem anderen DAC oder Verstärker mit Digitaleingang

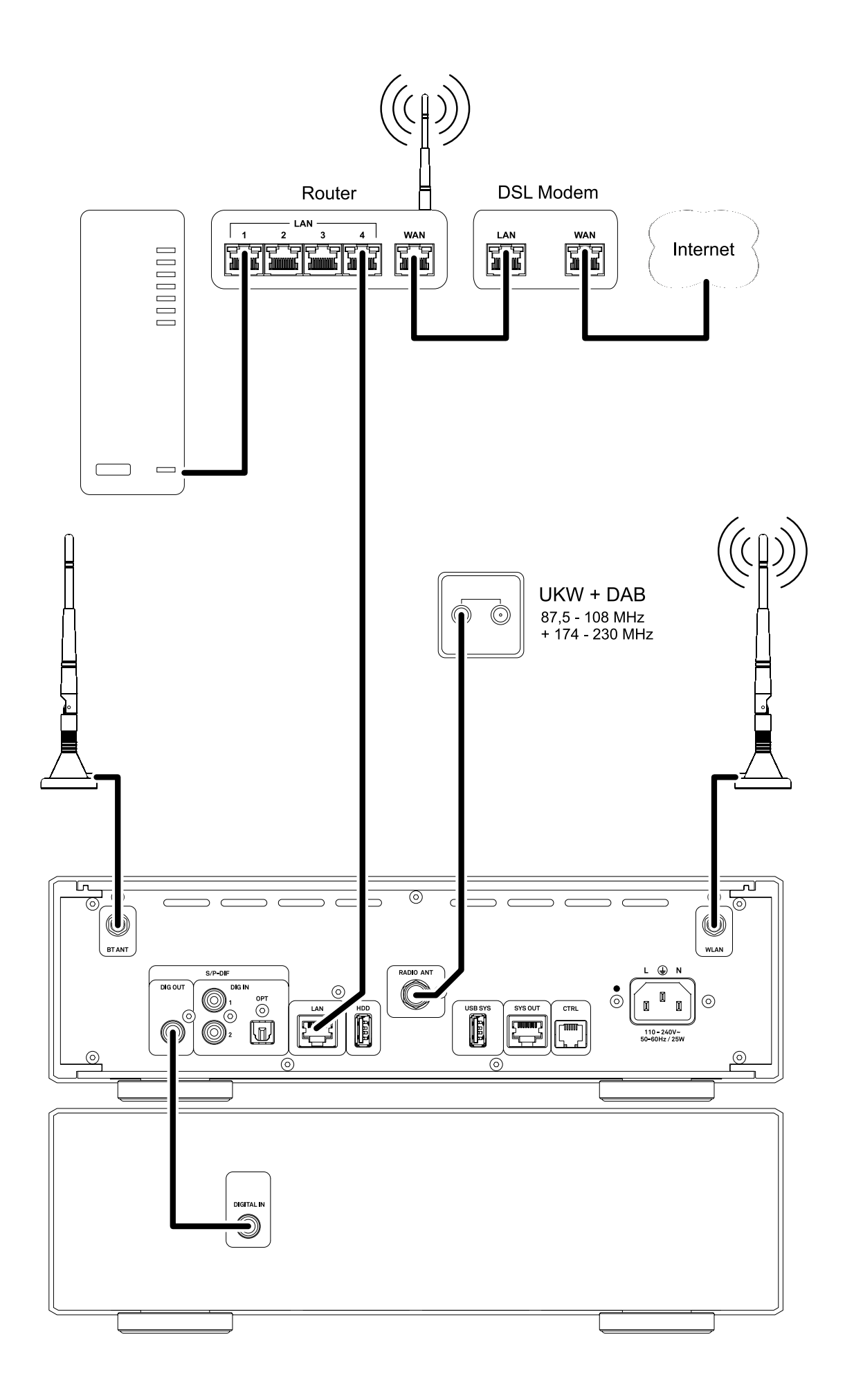

# <span id="page-55-0"></span>Technische Daten

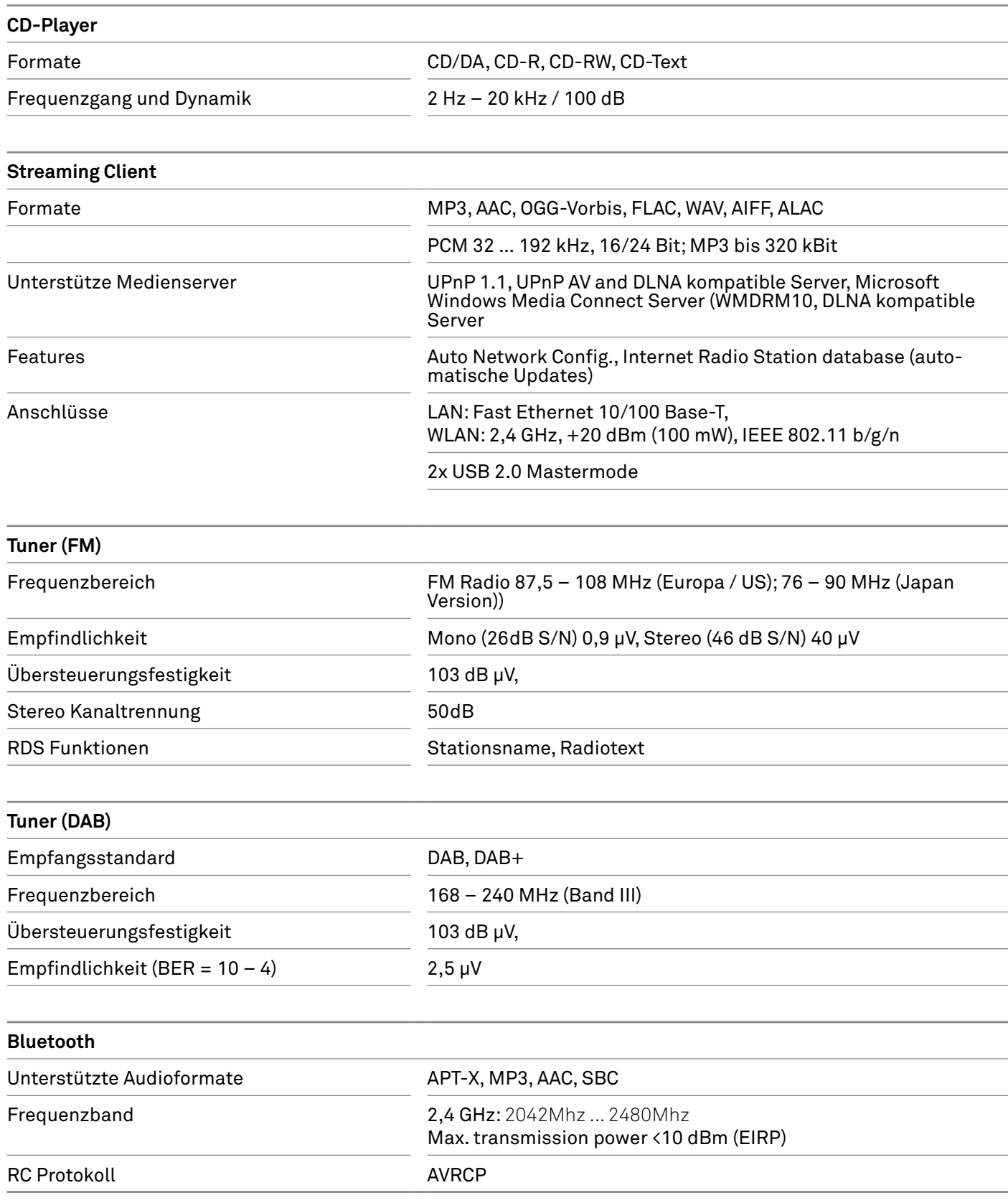

#### Eingänge

#### S/P-DIF (16-24bit): 2x coax (192kHz), 1x TOS-Link (96kHz)

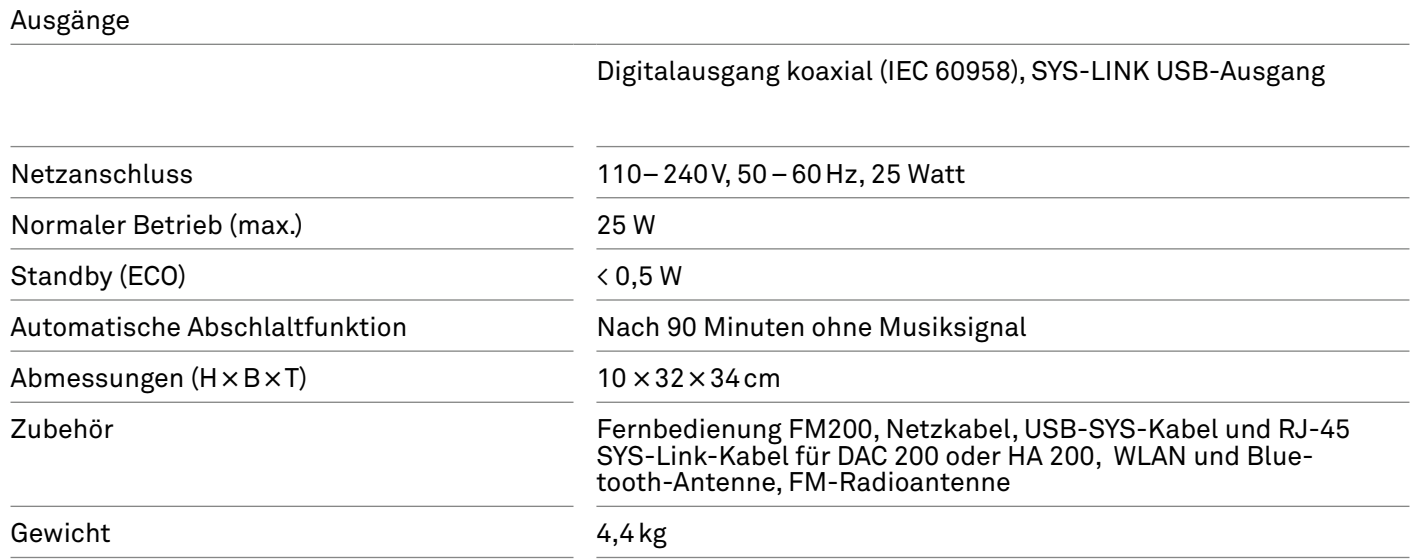

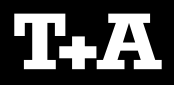

T+A elektroakustik GmbH & Co. KG Planckstraße 9 – 11 32052 Herford | Germany T+A<br>
T+A elektroakust<br>
Planckstraße 9 –<br>
32052 Herford | G<br>
T +49 5221 767<br>
F +49 5221 767<br>
info@ta-hifi.com<br>
www.ta-hifi.com

T +49 5221 76760 F +49 5221 767676

info@ta-hifi.com